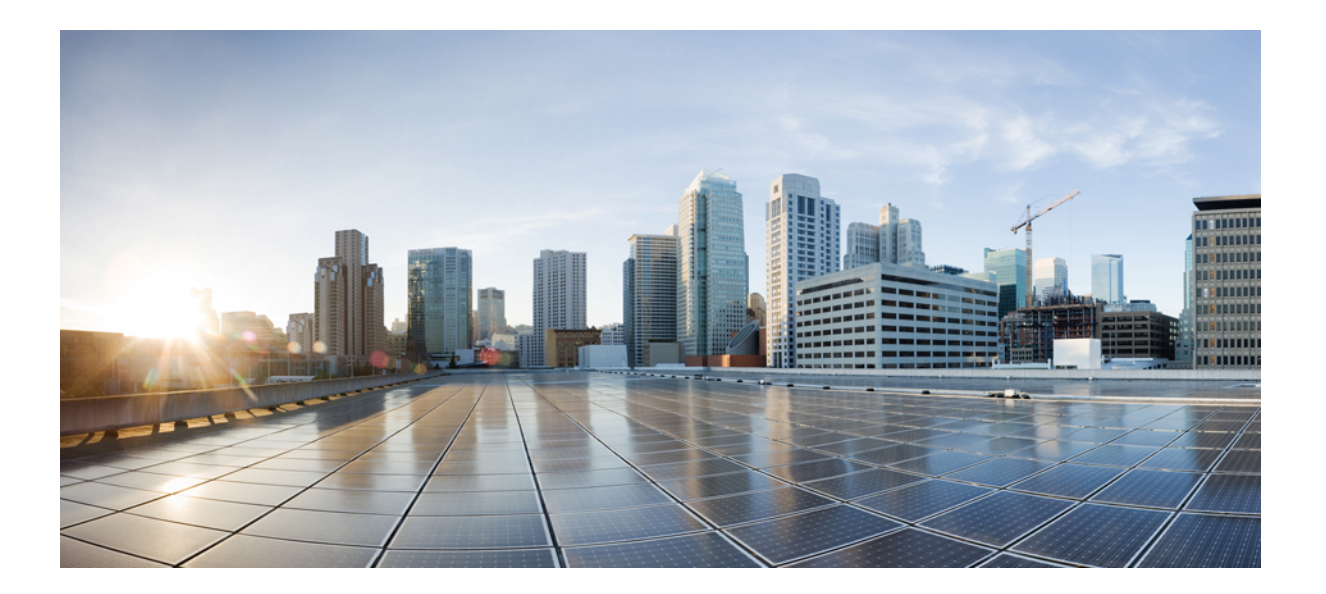

## **IP Addressing: DNS Configuration Guide, Cisco IOS Release 15E**

### **Americas Headquarters**

Cisco Systems, Inc. 170 West Tasman Drive San Jose, CA 95134-1706 USA http://www.cisco.com Tel: 408 526-4000 800 553-NETS (6387) Fax: 408 527-0883

© 2016 Cisco Systems, Inc. All rights reserved.

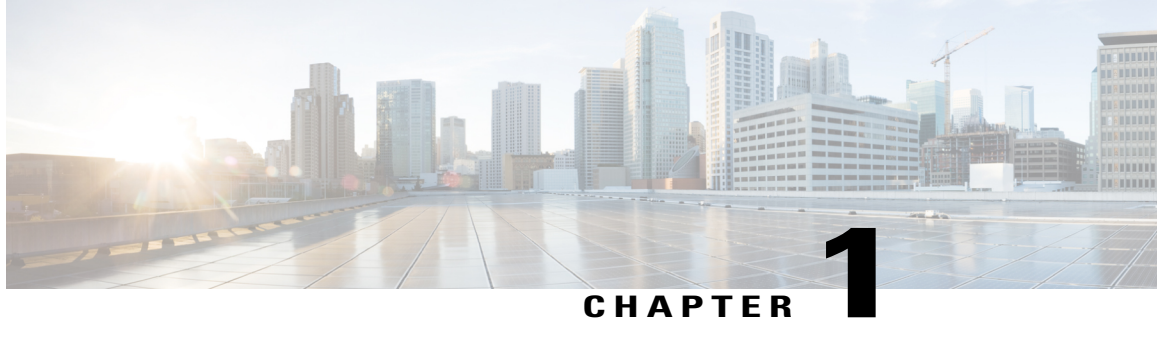

## **Service Discovery Gateway**

The Service Discovery Gateway feature enables multicast Domain Name System (mDNS) to operate across Layer 3 (L3) boundaries. An mDNS gateway will be able to provide transport for service discovery across L3 boundaries by filtering, caching and extending services from one subnet to another. Prior to implementation of this feature, mDNS was limited in scope to within a subnet due to the use of link-local scoped multicast addresses. This feature enhances Bring Your Own Device (BYOD).

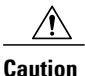

Extension of services should be done with proper care. Generally, only specific services should be extended. Service names should be unique in the network to avoid duplicate name conflicts.

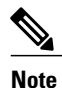

Service Discovery Gateway features have been incrementally added, in phases. For example, features added for phase three are:

- De-congestion of incoming mDNS traffic using rate limiting mechanism.
- Redistribution of messages when services are withdrawn, to improve mDNS cache efficiency and to avoid message loops.
- A filter criterion (a **match** command) for services available and learnt on a specific interface.
- Enabling and disabling of periodic browsing of services on specific interfaces; previously, services could be browsed on all interfaces of a device but not specific interfaces.

See Feature [Information](#page-25-0) for Service Discovery Gateway section to check feature availability for your platform release version.

- [Information](#page-3-0) About Service Discovery Gateway, page 2
- How to Configure Service [Discovery](#page-9-0) Gateway, page 8
- Verifying and [troubleshooting](#page-18-0) Service Discovery Gateway, page 17
- [Configuration](#page-19-0) Examples for Service Discovery Gateway, page 18
- Additional [References](#page-24-0) for Service Discovery Gateway , page 23
- Feature [Information](#page-25-0) for Service Discovery Gateway , page 24

## <span id="page-3-0"></span>**Information About Service Discovery Gateway**

### **Service Announcement Redistribution and Service Extension**

Redistribution of announcements is the actual forwarding of announcements and query responses while service extension is the capability of proxying services between subnets. The actual replication of the service announcement can help to speed up the visibility of newly announced services and also a service's withdrawal if a service or device is turned off.

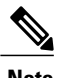

**Note**

Extension of services such as printers or Apple TV works fine without actual replication of service announcements. The Service Discovery Gateway will cache announcements, queries and their responses in the cache. If another device queries for a service, the Service Discovery Gateway will be able to provide an answer from its cache.

Enable the **redistribution mdns-sd** command only on a per-interface basis, and only if it is actually required. You must ensure that there are no loops in the network topology corresponding to the interface for which service announcement redistribution is being enabled. A loop can lead to a broadcast storm.

Redistribution of service announcement information cannot be done globally. You can enable redistribution of service information only at the interface level.

#### **The withdraw-only option**

When you use this option, a service withdrawal announcement is sent to other devices when a service is removed, and the service is removed from the device's mDNS cache too. When you use the **withdraw-only** option, redistribution is only enabled for service withdrawal and not for the service announcements. For example, if the service withdrawal announcement option for a printer service is enabled, announcements about the printer service availability are not sent on other subnets. However, if the printer service is removed, withdrawal announcements will be sent to other device interfaces where the printer service is learnt.

If you do not use this option, the service will still be seen as available on other Service Discovery Gateway enabled device interfaces which have queried for this service earlier and stored in the mDNS cache. As a result, users connected to other SDG-enabled devices will not see the withdrawn service as available.

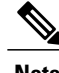

**Note** • In scenarios when an active query is enabled, message loops are created because the original gateway relearns the service from another gateway even after the service has been withdrawn. To avoid such situations, this option was introduced.

• The **withdraw-only** option is not available for wireless devices.

The **withdraw-only** option is availble on specific release versions. See Feature [Information](#page-25-0) for Service [Discovery](#page-25-0) Gateway section to check feature availability for your platform release version.

### **Extending Services Across Subnets**—**An Overview**

You need to enable a multicast Domain Name System (mDNS) gateway to extend services across subnet boundaries. You can enable an mDNS gateway for a device or for an interface. You must enable routing of services for the device before enabling it at the interface level. After the mDNS gateway is enabled on a device or interface, you can extend services across subnet boundaries.

To extend services across subnets, you must do the following:

- **1** Set Filter Options to Extend [Services](#page-5-0) Across Subnets—You can allow services such as printer services to be accessed across subnets. If printer x is available on interface 1, users on interface 2 can use printer x without configuring the printer on their local systems.
- **2** Extend [Services](#page-7-0) Across Subnets—The filter created in Step 1 should be applied on the interfaces 1 and 2. Only then can users on other interfaces access the printer service.

For the sample scenario where a printer service is accessible by clients on other interfaces, you must apply these filters:

- On the interface where the printer service is available (IN filter) —You want to allow the printer service *into* the mDNS cache, so that it can be accessed by users on other subnets.
- On the interface where the printer service is available (OUT filter)—Since clients on other interfaces will access the service (printer x, for example), you should allow queries coming from the device (OUT filter, from the device's point of view).
- On each interface where clients reside (IN filter)—For clients on other interfaces (subnets) wanting to access the printer service, you must allow queries from users into the mDNS cache (IN filter).

Ú

#### **Remember**

Applying the IN filter means that you are allowing the printer service into the device mDNS cache, and other interfaces can access it. Applying the OUT filter means that you are allowing the queries out of the cache so that queries from clients on other interfaces can reach the printer interface. On other client-facing interfaces, the IN filter is applied to allow queries in.

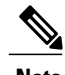

**Note** • Filters can be applied at the global level and at the interface level. Filters applied at the interface level takes precedence over the filters applied at the global level.

> • The term 'service discovery information' refers to services (printer services, etc), queries (queries for printer services, etc, from one interface to the other), announcements (printer service is removed, etc), and service-instances (a specific service—printer x, Apple TV 3, etc) that you want to extend across subnets.

#### **De-congestion of Incoming mDNS Traffic Using the Rate Limiting Mechanism**

Incoming mDNS packets are subjected to rate limiting by the mDNS process. The mDNS process maintains statistics, including the rate of incoming and out going messages. You can configure a rate limit value in the range 1-100 packets per second (p/s).

### <span id="page-5-0"></span>**Set Filter Options to Extend Services Across Subnets**

You can set filter options to allow services such as printer services into or out of a device or interface. You can also permit or prohibit queries, announcements, services learnt from an interface, specific service–instances, and locations. Use the **service-list mdns-sd** command to create a service-list and set filter options.

You need to create a service-list and use filter options within it. While creating a service-list, use one of the following options:

- The **permit** option permits specific services, announcements and service-instances across subnets.
- The **deny** option restricts services, announcements and service-instances from being transported across subnets.
- The **query** option is provided to browse services. For example, if you want to browse printer services periodically, then you can create a service-list with the **query** option, and add the printer service to the query. When you set a period for the query, the service entries are refreshed in the cache memory.

You must mention a sequence number when using the **permit** or **deny** option. The filtering is done sequentially, in the ascending order. The same service-list can be associated with multiple sequence numbers. Within a sequence, match statements (commands) must be used to specify what needs to be filtered. Generally, match statements are used to filter queries (for example, queries from clients to find printer and fax services), announcements (new service is added, and so on), specific service–instances, types of service such as printer services (so that the service is allowed into the cache for use), services available for a specific interface (printers and Apple TVs associated with a VLAN), and locations.

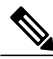

**Note**

A service-list by itself does not contain any services. You mustspecify a service type in the match statement when setting filter options to allow or prohibit services. (For example, '\_ipp.\_tcp' is the service type for an IPP printing service running over TCP).

**Sample scenario** - Consider a device is in a client segment. The goal is to allow the following on the device:

- All queries from clients to the device.
- Printer services to clients on other subnets.

The following example explains how to achieve the goal:

```
!
service-list mdns-sd mixed permit 10
 match message-type query
!
service-list mdns-sd mixed permit 20
 match message-type announcement
 match service-type _ipps._tcp.local
!
```
In the above example, a service-list called 'mixed' is created and the **permit** option is used twice—to filter queries and to filter printer services and announcements. The filtering is done in the sequence given below:

- Sequence 10 A match statement is used to filter queries.
- Sequence 20 Match statements are used to filter announcements and printer services.

The match statement in Sequence 10 sets a filter for queries on the device, but does not specify that queries be allowed *into* the device. To allow queries from clients, the filter needs to be applied on the interface in the IN direction. The example is displayed in the Extend [Services](#page-7-0) Across Subnets section.

Similarly, the match statements in Sequence 20 sets a filter for announcements and printer services on the device, but does not specify that they be allowed *into* the device. To allow announcements and printer services into the device, the filter needs to be applied on the required interfaces in the IN direction. The example is displayed in the Extend [Services](#page-7-0) Across Subnets section.

```
Note
```
To filter services learnt for an interface, use the **match learnt-interface** command. This command was included from a specific release onwards. See the Feature [Information](#page-25-0) for Service Discovery Gateway section to check its availability for your platform release version.

If neither the **permit** option nor the **deny** option is used, the default action is to disallow services from being transported to other subnets.

**Browsing services periodically—Service-lists of the type <b>query** can be used to browse services. Such queries are called active queries. Active queries periodically send out requests for the services specified within the query on all interfaces. As services have a specific Time to Live (TTL) duration, active queries can help to keep services fresh in the cache memory.

#### **Customizing browsing of services**

- If you enable browsing of printer services globally, printer services will be periodically queried on all interfaces. If you do not want one or more interfaces to browse for the printer service, use the **disable** option on the interface. Printer services will not be browsed on the interface. The **disable** option can only be used for specific interfaces.
- You can enable browsing of services for specific interfaces too. For example, you can enable periodic browsing for printer services only on interfaces where you have printers connected.
- When you create a service-list for browsing services, ensure that you plan what services you want to include in a service-list. When the**disable** option is used on an interface, browsing of all services within the service-list will be discontinued on the interface.

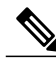

**Note**

The **disable** option and the option to enable browsing of services for specific interfaces have been included from a specific release onwards. See the Feature [Information](#page-25-0) for Service Discovery Gateway section to check feature availability for your platform release version.

In the following example, a service-list named 'active-query' is created and the service-list is of the type**query**. Services such as printer services are specified within the query, and these are the services that we want to extend. Typically, these services would match the services that have been configured as 'permitted' services in the IN filter.

```
!
service-list mdns-sd active-query query
 service-type _universal._sub._ipp._tcp
 service-type _ipp._tcp.local
 service-type _ipps._tcp.local
 service-type _raop. tcp.local
!
```
The purpose of an active query and a query associated with a match statement is different. When you enable an active query, services are browsed periodically. A query is used in a match statement to permit or prohibit queries (not active queries) on the interface.

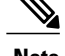

**Note** • Service-list creation can only be used globally and cannot be used at the interface level.

- You can create a new service-instance of a specific service-type using the **service-instance mdns-sd** command.
- A service end–point (such as a printer, fax, and so on) sends unsolicited announcements when a service starts up. After that, it sends unsolicited announcements whenever a network change event occurs (such as, an interface coming up or going down, and so on). The device always responds to queries.

```
r
```
**Remember**

Filtering only sets filter options and specifies that certain services need to be filtered. You must *apply* the filters on an interface for the services, queries, or announcements to actually be permitted or prohibited on the interface. To know about applying filters and the other available service discovery configuration options, refer the Extend [Services](#page-7-0) Across Subnets section.

### <span id="page-7-0"></span>**Extend Services Across Subnets**

You must have set filter options for the device before extending services across subnets. If you have set filter options for specific services and other service discovery information to be allowed, prohibited or queried periodically, you can apply the filters for an interface.

Before applying filters, note the following:

- You must enable multicast Domain Name System (mDNS) on a device to apply filter options. You can enable mDNS using the command **service-routing mdns-sd**
- Since you might want to allow services into the device or prohibit services from being learnt on an interface, you must apply the filter in the needed direction. The options**IN** and **OUT** perform the desired actions on the interface.
- Typically, a service-policy is applied on an interface. Global service-policies are optional and affect all L3 interfaces.

**Sample scenario** - A device is in a client segment and the goal is to allow the following between the device interfaces:

- All queries from clients to the device.
- Printer services.

**A note about filter options** - Filter options have been set for the above scenario by creating a service-list called 'mixed' and adding filter options to it. (see Set Filter Options to Extend [Services](#page-5-0) Across Subnets for more details). The following example explains how to apply the filters:

```
!
interface Ethernet0/0
```

```
description *** (wireless) Clients here plus some printers
ip address 172.16.33.7 255.255.255.0
service-routing mdns-sd
 service-policy mixed IN
!
interface Ethernet0/3
description *** (wireless) Clients here plus some printers
ip address 172.16.57.1 255.255.255.0
service-routing mdns-sd
 service-policy mixed IN
!
```
In the above example, service-routing is enabled on the interface and the filter options in the service-policy 'mixed' are applied in the **IN** direction. In other words, all queries and printer services will be allowed into the device, from the interfaces Ethernet 0/0 and Ethernet 0/3.

**Sample scenario for browsing specific services** - A service-list of the type **query** (called active query) has been created. It contains services that we want to browse periodically, such as printer services (see Set [Filter](#page-5-0) Options to Extend Services Across Subnets for more details about creating an active query). To enable browsing of the services in the query, you must apply the active query for the device.

```
!
service-routing mdns-sd
service-policy-query active-query 900
!
```
In the above example, the period is set to 900 seconds. The services within the active query are queried on all interfaces of the device after an interval of 900 seconds.

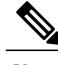

- **Note** You can enable browsing of services for specific interfaces. If browsing of services is enabled globally, you can disable browsing of services on specific interfaces.
	- Services are browsed specific to a device or interface by the mDNS process. So, the IN or OUT option is not relevant for browsing of services.

You can use the following options after enabling mDNS on a device or interface.

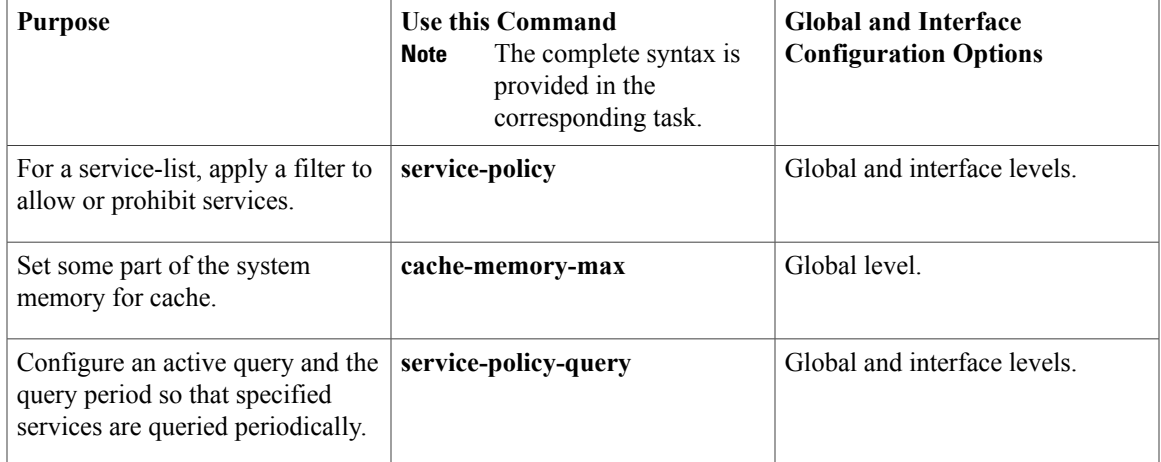

ι

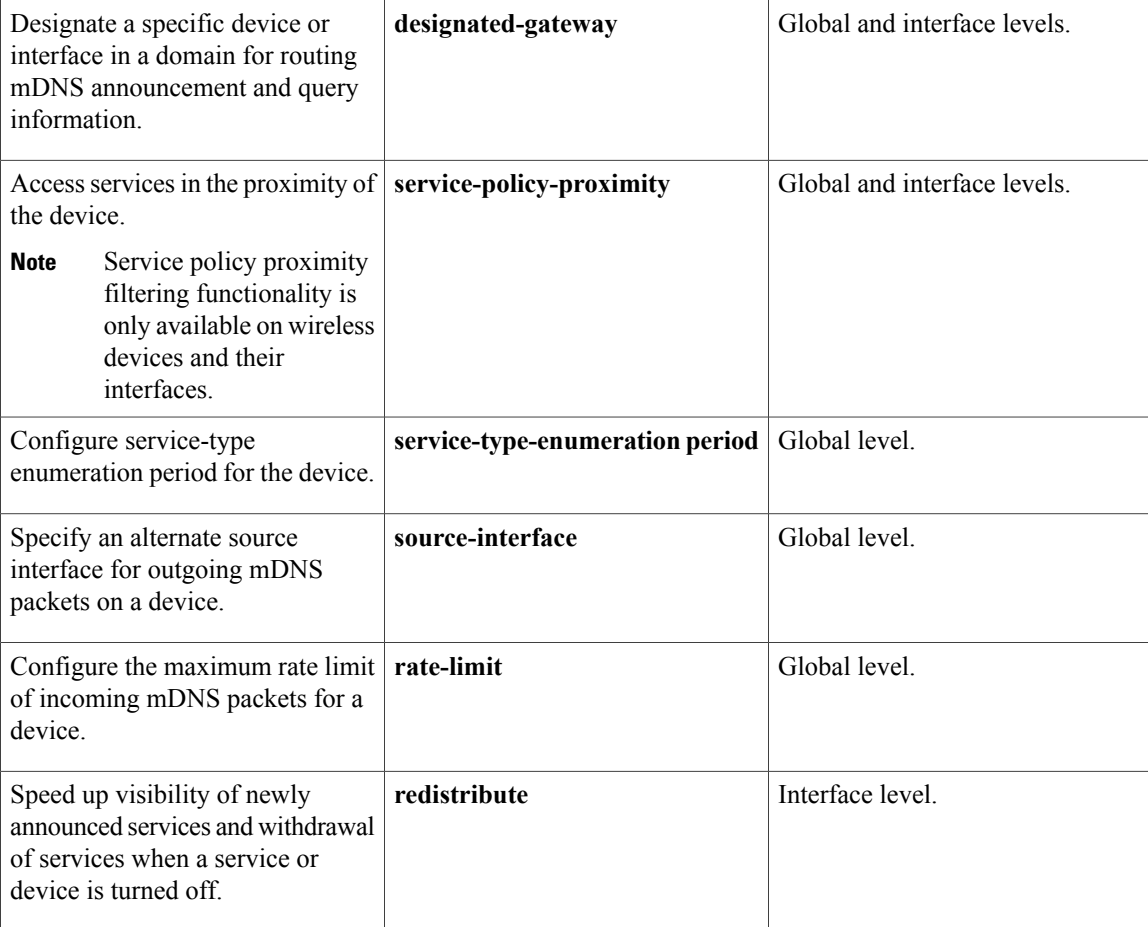

## <span id="page-9-0"></span>**How to Configure Service Discovery Gateway**

## **Setting Filter Options for Service Discovery**

#### **Before You Begin**

Ensure that you permit a query or announcement when you set filter options. If you do not use a**permit** option and only use **deny** options, you will not be able to apply the filter.

#### **SUMMARY STEPS**

- **1. enable**
- **2. configure terminal**
- **3. service-list mdns-sd** *service-list-name* {**deny** *sequence-number* | **permit** *sequence-number* | **query**}
- **4. match message-type** {**announcement** | **any** | **query**}
- **5. match service-instance** {*instance-name* | **any** | **query**}
- **6. match service-type** *mDNS-service-type-string*
- **7. match location civic** *civic-location-name*
- **8. match learnt-interface** *interface number*
- **9. exit**

#### **DETAILED STEPS**

Г

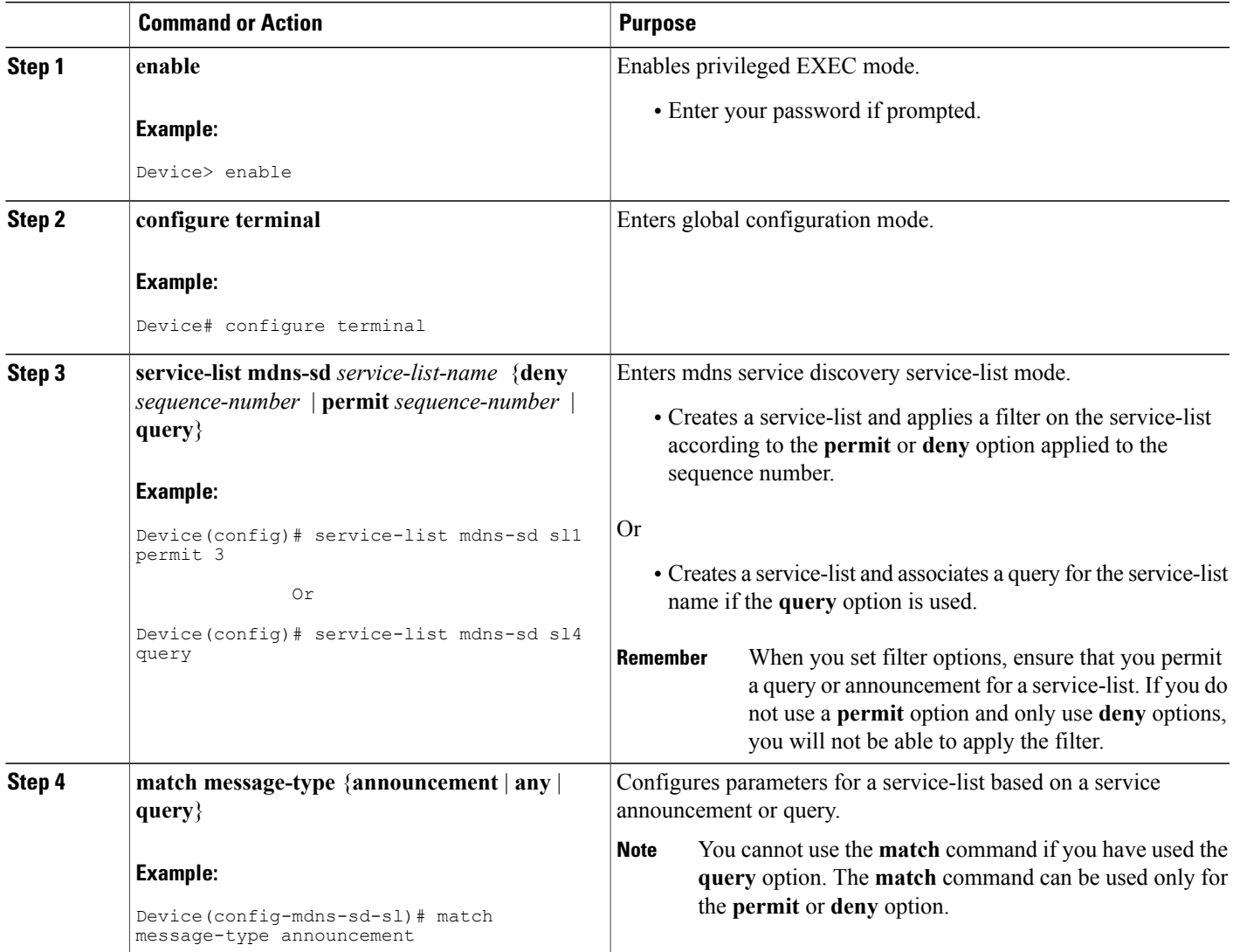

Τ

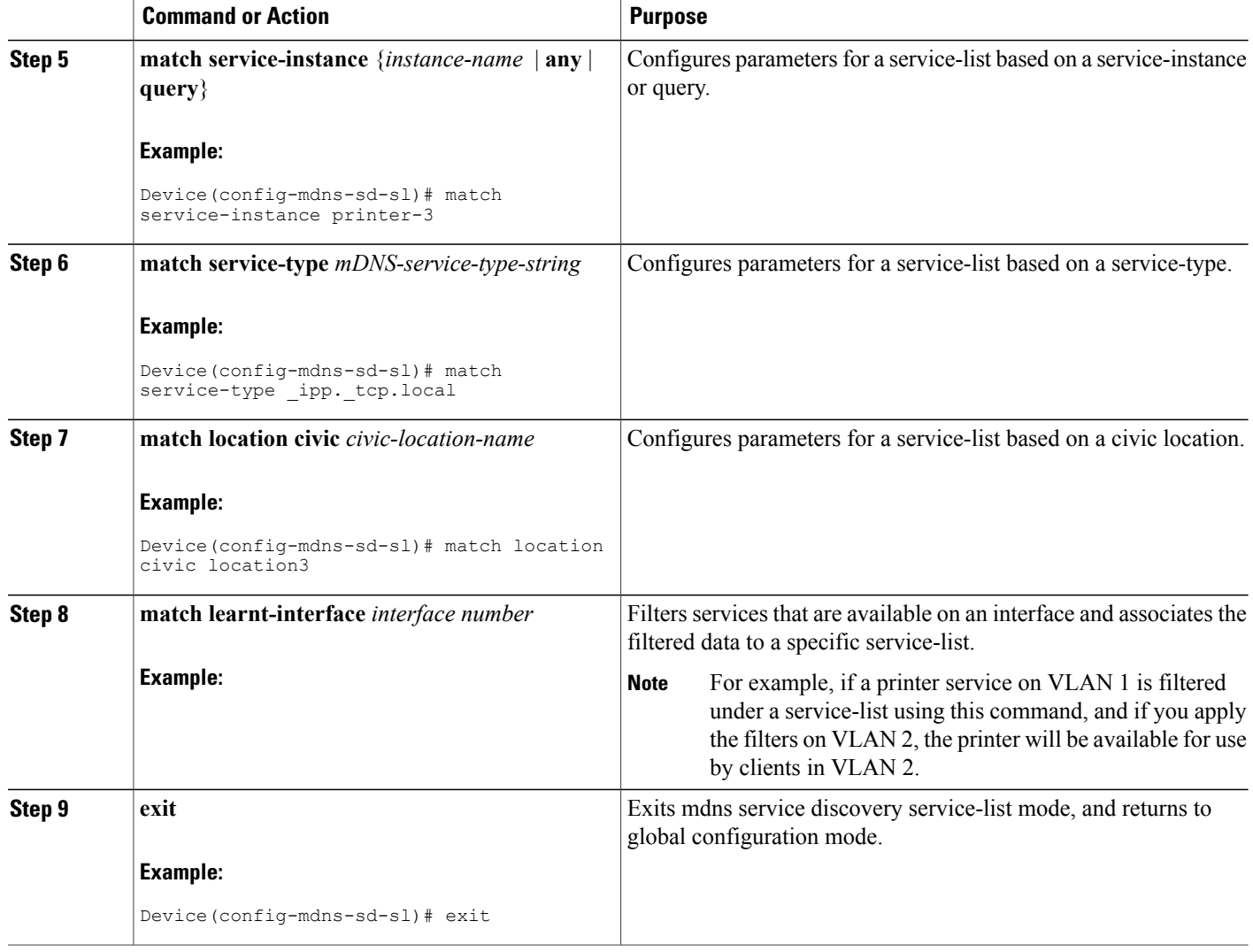

#### **What to Do Next**

Apply filters on an interface for the services, queries, or announcements to actually be permitted or prohibited on the interface.

## **Applying Service Discovery Filters and Configuring Service Discovery Parameters**

After enabling multicast Domain Name System (mDNS) gateway for a device, you can apply filters (IN-bound filtering or OUT-bound filtering) and active queries by using **service-policy** and **service-policy-query** commands, respectively.

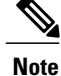

Steps 5 to 11 are mDNS Service Discovery configuration options. The steps are optional and not meant to be used in any specific order.

#### **Before You Begin**

You must set filter options for the device before applying filters.

#### **SUMMARY STEPS**

- **1. enable**
- **2. configure terminal**
- **3. service-routing mdns-sd**
- **4. service-policy** *service-policy-name* {**IN** | **OUT**}
- **5. cache-memory-max** *cache-config-percentage*
- **6. service-policy-query** *service-list-name query-period*
- **7. designated-gateway enable** [**ttl** *duration*]
- **8. service-policy-proximity** *service-list-name* [**limit** *number-of-services*]
- **9. service-type-enumeration period** *period-value*
- **10. source-interface** *type number*
- **11. rate-limit in** *maximum-rate-limit*
- **12. exit**

#### **DETAILED STEPS**

Г

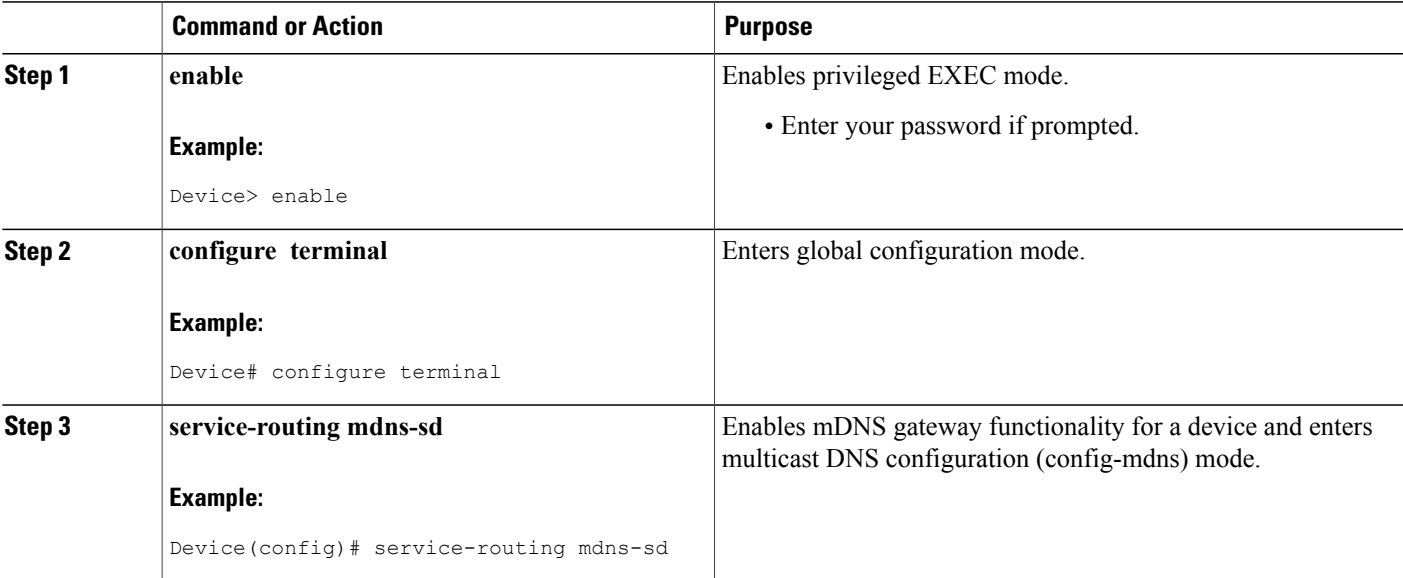

I

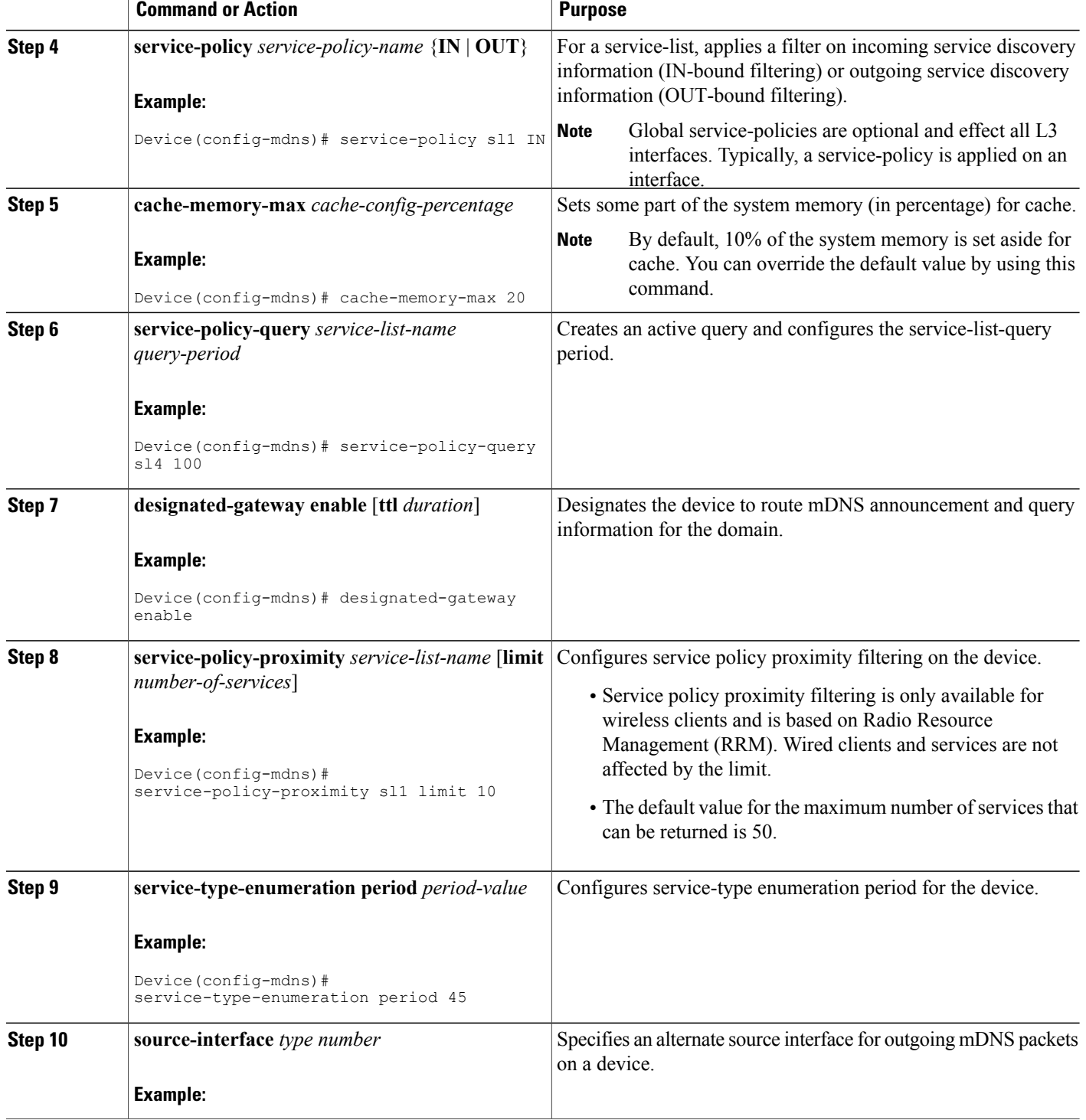

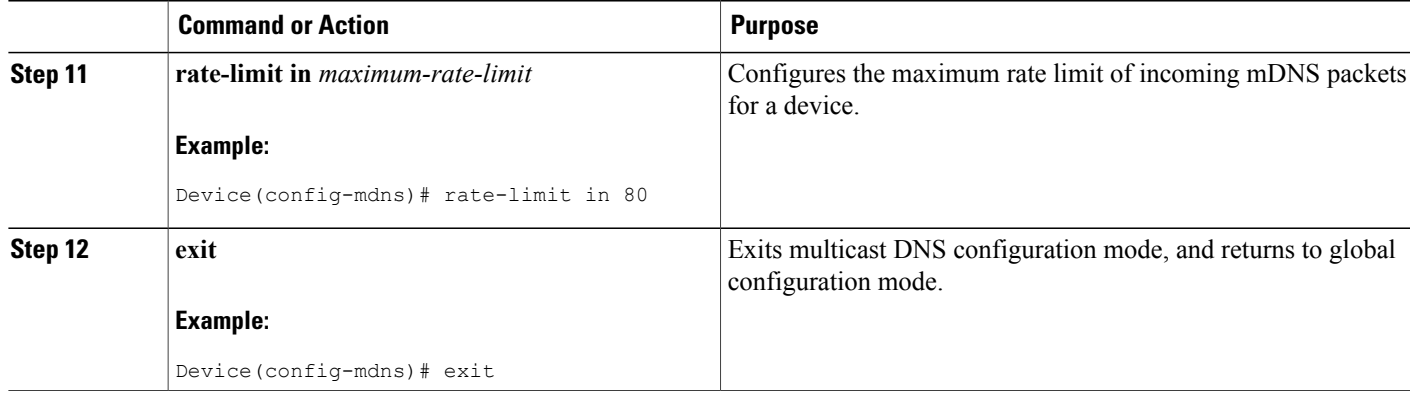

### **Applying Service Discovery Filters for an Interface**

#### **SUMMARY STEPS**

- **1. enable**
- **2. configure terminal**
- **3. interface** *type number*
- **4. service-routing mdns-sd**
- **5. service-policy** *service-policy-name* {**IN** | **OUT**}
- **6. service-policy-query** {*service-list-name query-period* | **disable**}
- **7. redistribute mdns-sd** [**withdraw-only**]
- **8. exit**

#### **DETAILED STEPS**

Г

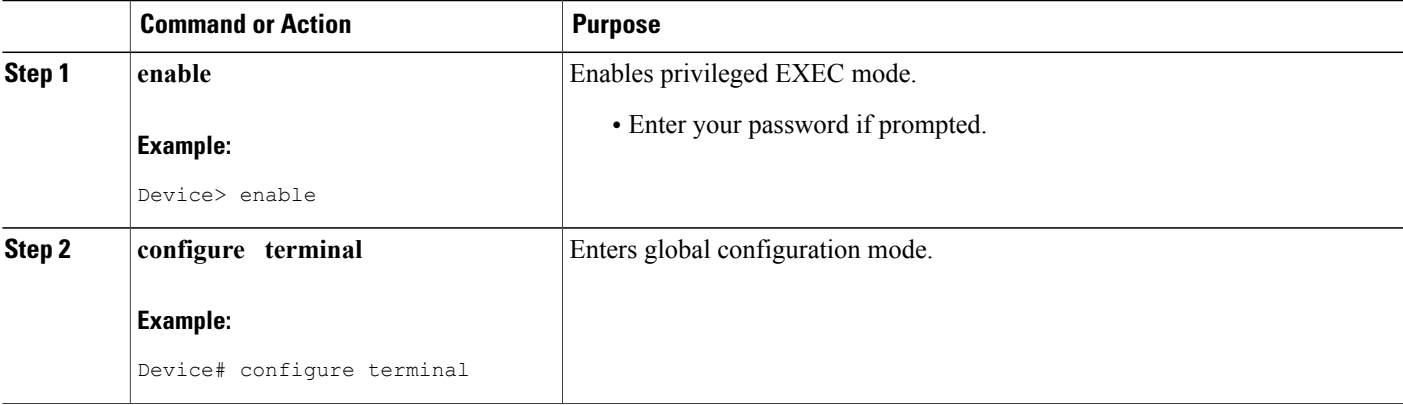

I

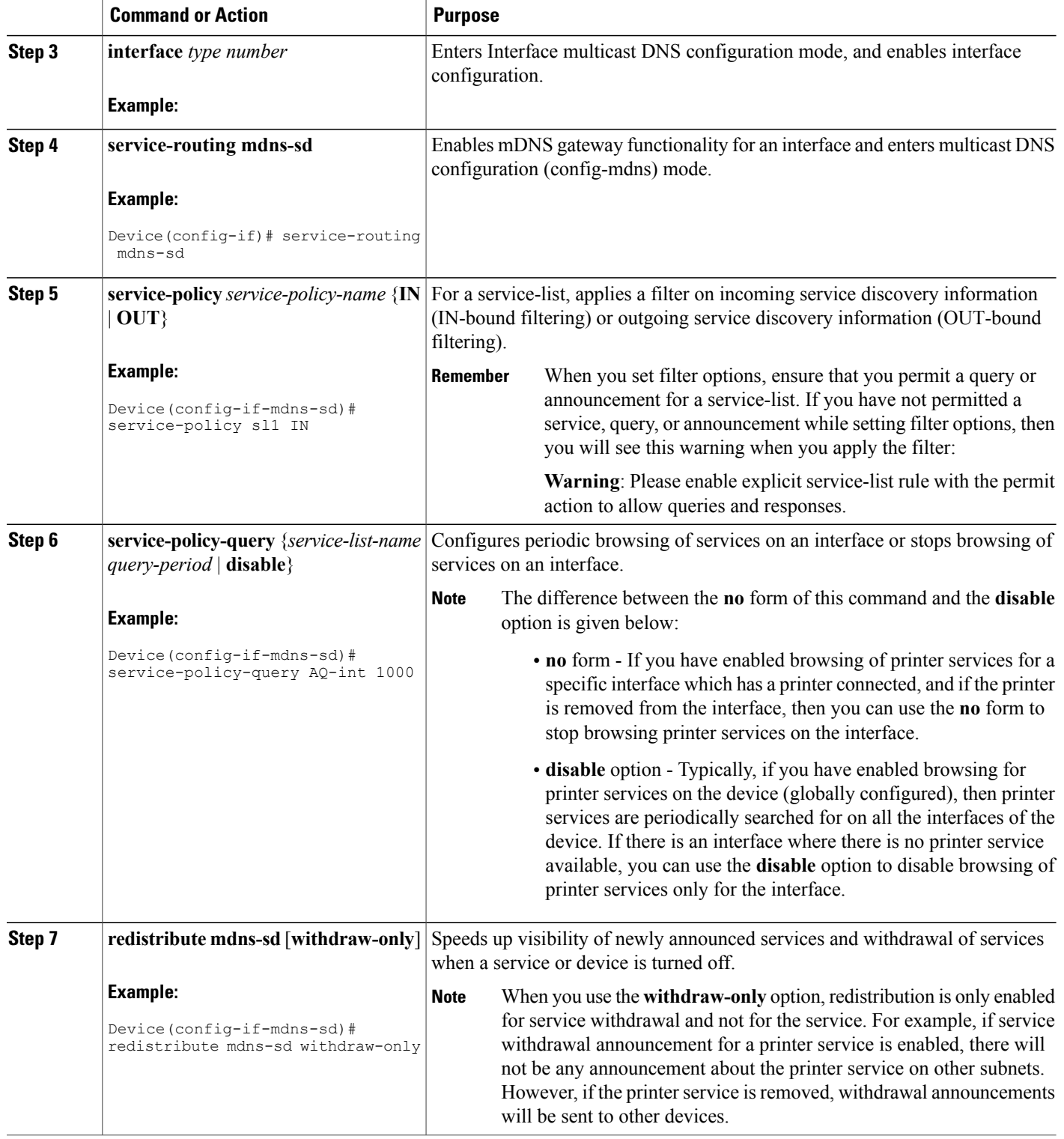

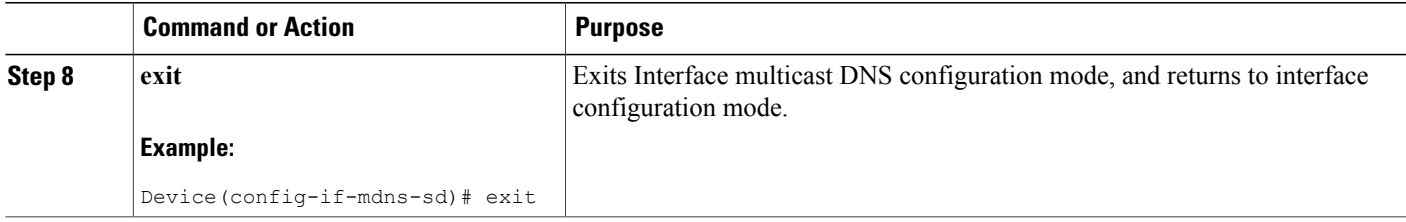

## **Creating a Service Instance**

#### **SUMMARY STEPS**

- **1. enable**
- **2. configure terminal**
- **3. service-instance mdns-sd service** *instance-name* **regtype** *service-type* **domain** *name*
- **4.** {**ipv4addr** | **ipv6addr**} *IP-address*
- **5. port** *number*
- **6. target-hostname** *host-name*
- **7. txt** *text-record-name*
- **8. priority** *value*
- **9. weight** *value*
- **10. exit**

#### **DETAILED STEPS**

 $\mathbf I$ 

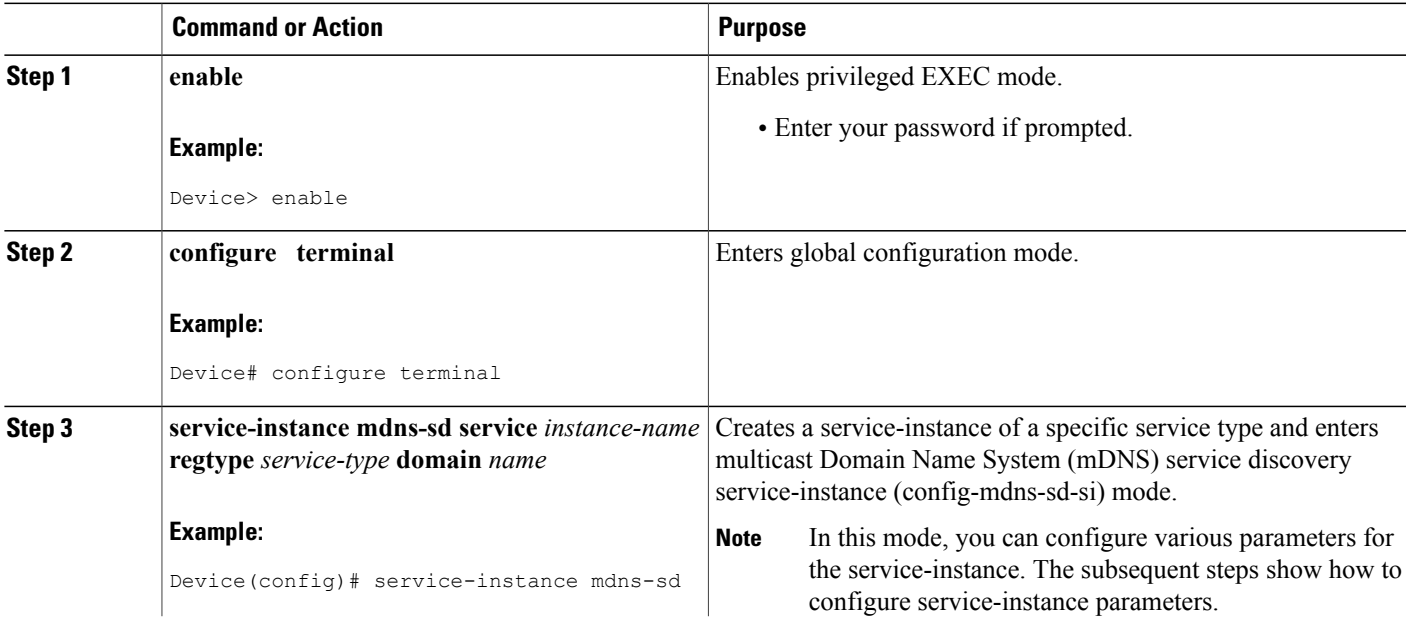

I

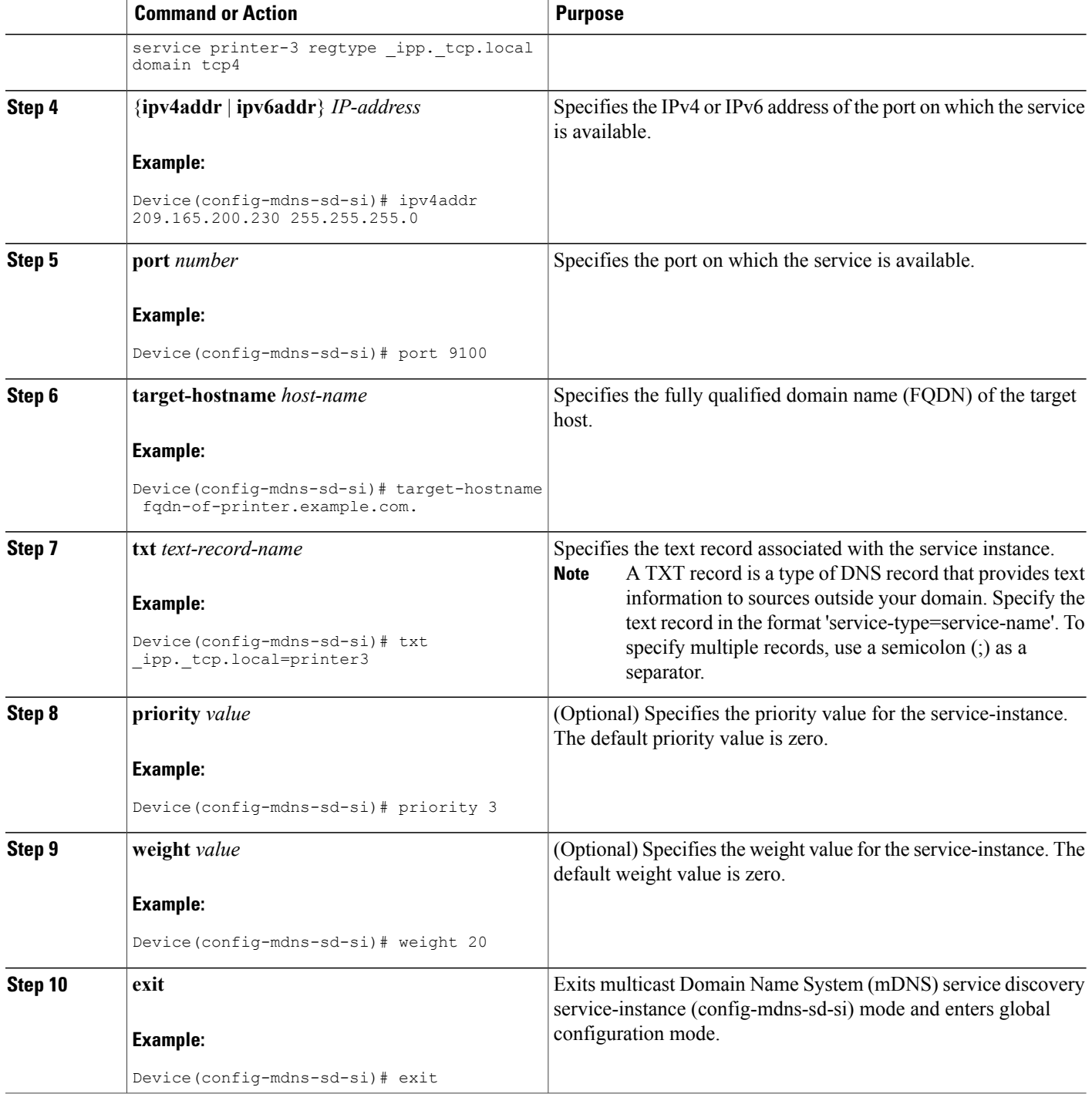

## <span id="page-18-0"></span>**Verifying and troubleshooting Service Discovery Gateway**

**Note** The show and debug commands mentioned below are not in any specific order.

#### **SUMMARY STEPS**

- **1. show mdns requests** [**detail** | [**type** *record-type*] [**name** *record-name*]]
- **2. show mdns cache** [**interface** *type number* [**detail**] | [ **name** *record-name*] [**type** *record-type*] [ **detail**]]
- **3. show mdns statistics** {**all** | **interface** *type number* | **service-list** *list-name* | [**cache** | **service-policy**] {**all** | **interface** *type number*} | **services orderby providers**}
- **4. show mdns service-types** [**all** | **interface** *type number*]
- **5. debug mdns** {**all** | **error** | **event** | **packet** | **verbose**}

#### **DETAILED STEPS**

**Step 1 show mdns requests** [**detail** | [**type** *record-type*] [**name** *record-name*]]

#### **Example:**

Device# **show mdns requests detail**

```
MDNS Outstanding Requests
```
====================================================== Request name : \_\_ipp.\_tcp.local<br>Request type : PTR Request type : Request class : IN

This command displaysinformation for outstanding multicast Domain NameSystem (mDNS) requests, including record name and record type information.

**Step 2 show mdns cache** [**interface** *type number* [**detail**] | [ **name** *record-name*] [**type** *record-type*] [ **detail**]]

#### **Example:**

You can use the **detail** keyword for a specific interface, record or type. You cannot use it independently with the **show mdns cache** command. **Note**

Device# show mdns cache

mDNS CACHE

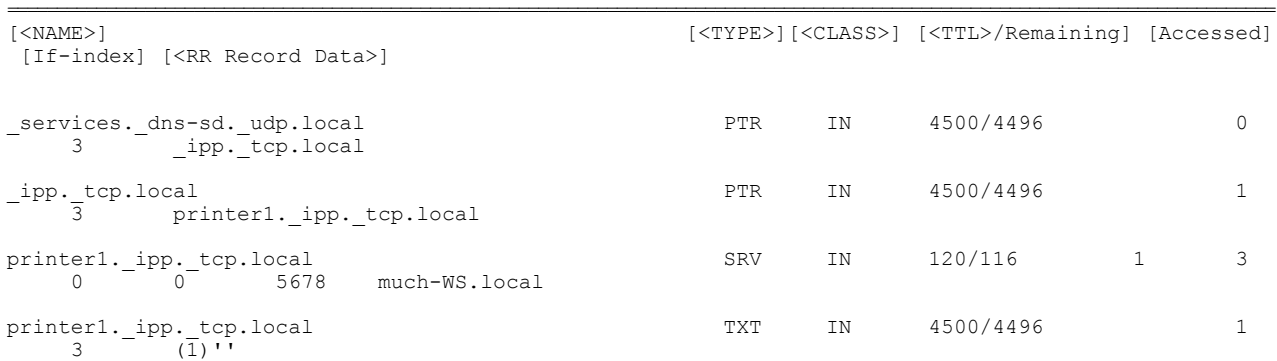

music-WS.local 1 3 and 120/116 1 3 192.168.183.1

This command displays mDNS cache information.

**Step 3** show mdns statistics {all | interface type number | service-list list-name | [cache | service-policy] {all | interface type *number*} | **services orderby providers**}

**Example:**

Device# **show mdns statistics all**

```
mDNS Statistics
 mDNS packets sent : 0<br>mDNS packets received : 31
 mDNS packets received : 3<br>mDNS packets dropped : 8
 mDNS packets dropped
 mDNS cache memory in use: 64264(bytes)
```
This command displays mDNS statistics.

**Step 4 show mdns service-types** [**all** | **interface** *type number*]

**Example:**

Device# **show mdns service-types**

```
mDNS SERVICES
=================================
                   [<TTL>/Remaining] [If-name]<br>4500/4496
ipp. tcp.local
```
This command displays mDNS statistics.

**Step 5 debug mdns** {**all** | **error** | **event** | **packet** | **verbose**}

**Example:** Device# **debug mdns all**

This command enables all mDNS debugging flows.

## <span id="page-19-0"></span>**Configuration Examples for Service Discovery Gateway**

### **Example: Setting Filter Options for Service Discovery**

The following example shows creation of a service-list sl1. The permit option is being applied on sequence number 3 and all services with message-type announcement are filtered and available for transport across various subnets associated with the device.

```
Device> enable
Device# configure terminal
Device(config)# service-list mdns-sd sl1 permit 3
Device(config-mdns-sd-sl)# match message-type announcement
Device(config-mdns-sd-sl)# exit
```
### **Example: Applying Service Discovery Filters and Configuring Service Discovery Parameters**

```
Device> enable
Device# configure terminal
Device(config)# service-routing mdns-sd
Device(config-mdns)# service-policy serv-pol1 IN
Device(config-mdns)# cache-memory-max 20
Device(config-mdns)# service-policy-query sl-query1 100
Device(config-mdns)# designated-gateway enable
Device(config-mdns)# rate-limit in 80
Device(config-mdns)# exit
```
### **Example: Applying Service Discovery Filters for an Interface**

```
Device> enable
Device# configure terminal
Device(config)# interface Gigabitethernet 0/1
Device(config-if)# service-routing mdns-sd
Device(config-if-mdns-sd)# service-policy sl1 IN
Device(config-if-mdns-sd)# redistribute mdns-sd withdraw-only
Device(config-if-mdns-sd)# exit
```
### **Example: Setting Multiple Service Discovery Filter Options**

The following example shows creation of filters using service-lists mixed, permit-most, permit-all, and deny-all. Then, the filters are applied at various interfaces, as required.

```
!
service-list mdns-sd mixed permit 10
match message-type query
!
service-list mdns-sd mixed permit 20
match message-type announcement
match service-type _ipps._tcp.local
!
service-list mdns-sd mixed permit 30
match message-type announcement
 match service-type ipp. tcp.local
 match service-type universal. sub. ipp. tcp
!
service-list mdns-sd mixed permit 40
match message-type announcement
!
service-list mdns-sd mixed deny 50
!
service-list mdns-sd permit-most deny 10
match service-type _sleep-proxy._udp.local
!
service-list mdns-sd permit-most permit 20
!
service-list mdns-sd permit-all permit 10
!
service-list mdns-sd deny-all permit 10
match message-type query
!
service-list mdns-sd deny-all deny 20
```

```
!
service-list mdns-sd active-query query
service-type _universal._sub._ipp._tcp.local
service-type _ipp._tcp.local
 service-type ipps. tcp.local
 service-type raop. tcp.local
!
service-routing mdns-sd
service-policy-query active-query 900
!
!
interface Ethernet0/0
description *** (wireless) Clients here plus some printers or aTVs
ip address 172.16.33.7 255.255.255.0
 service-routing mdns-sd
 service-policy mixed IN
 service-policy permit-all OUT
!
interface Ethernet0/1
description *** AppleTVs, Print Servers here
 ip address 172.16.57.1 255.255.255.0
service-routing mdns-sd
  service-policy permit-most IN
  service-policy permit-all OUT
!
interface Ethernet0/2
description *** Clients only, we don't want to learn anything here
ip address 172.16.58.1 255.255.255.0
service-routing mdns-sd
 service-policy deny-all IN
 service-policy permit-all OUT
!
interface Ethernet0/3
no ip address
shutdown
!
```
In the above example, the service-lists are:

- permit-all As the name suggests, this service-list permits all resource records, and should be used with care. Thisistypically applied in the OUT direction; allowsthe cache to respond to all requestsregardless of query content or query type.
- permit-most This allows anything in, except for sleep-proxy services. This is because extending sleep-proxy services causes an issue with devices that register with a sleep proxy across the Service Discovery Gateway. Due to split horizon, the real (sleeping) device won't be able to re-register itsservices when waking up again when its pointer (PTR) record is pointing to the sleep-proxy.
- deny-all This prevents the cache from learning anything. Again incoming on a segment where only clients live. As a result, clients will be able to query for services from the cache (hence the permit 10 match query), but there is no need to learn anything from the clients.
- mixed This is created to be used in client segments. In addition to clients (such as iPads, PCs, and so on), the occasional printer or a TV will also connect. The purpose here is to learn about those specific services but not about services the clients provide. The filter applied is IN. As a result, the following actions are applicable:
	- ◦Allow every query IN.
	- ◦Allow specific services in (such as printer services [IPP]).
	- ◦Deny everything else.

In addition, to keep the service PTRs fresh in the cache an active query is configured. The active query queries for those services that we want to extend. Typically, this would match the services that have been configured as 'permitted' services in the IN filter. The value is set to 900 seconds. The duration is enough to refresh the PTRs as they typically have a TTL of 4500 seconds.

### **Example: Extending Services Across Interfaces**—**Filtering Services per Interface or VLAN**

You can filter services available in an interface or VLAN and extend the services (or prohibit the services) to clients in another interface or VLAN, using a single filter command (**match learnt-interface**).

**Consider this scenario**—In a university setting, the following VLANs are created:

- VLAN 100 contains Apple TVs meant for teachers. These Apple TVs must be inaccessible to students.
- VLAN 200 contains teachers' devices.
- VLAN 300 contains students' devices.
- VLAN 400 contains Apple TVs for teachers and students. These Apple TVs must be accessible to teachers and students.

**Extending Apple TV service for teachers**—If teachers want to access Apple TVs, then they should be able to send queries for the Apple TV service and receive the Apple TV service from the mDNS cache. A service-list **permit-all** is created to permit all services and queries into, and out of, the device. The service-list configuration is given below:

```
!
service-list mdns-sd permit-all permit 10
!
```
Since there are no restrictions for teachers accessing services on any other VLAN or interface, we can permit all services out of the mDNS cache.

```
!
Interface vlan 200
description *** Teachers' devices — Allow all queries (into the cache) and services (from
the cache).
service-routing mdns-sd
   service-policy permit-all in
   service-policy permit-all out
   exit
!
```
In the above examples, these actions were taken:

- **1** The service-list **permit-all** was created to permit queries and services.
- **2 permit-all** was applied on VLAN 200 —The **permit-all in** command allows all queries into the mDNS cache. Typically, **match** commands are specified for filtering. Since no **match** command is specified, all services or queries are permitted *into* the mDNS cache. Similarly, for the **permit-all out** statement, all services (or queries) are permitted out of the mDNS cache, in response to requests for a service.

**Result**—Teachers' queries for Apple TV services are allowed out of the subnet and in response, Apple TV service is allowed into the subnet.

**Extending Apple TV service for students**—Students must be able to send queries for Apple TV and receive responses for accessing Apple TV service. A service-list is created for filtering incoming information (queries coming *into* the cache), and another is created for outgoing information (Apple TV service *from* the cache). The configuration example for creating the service-lists is given below:

```
service-list mdns-sd deny-all permit 10
 match message-type query
service-list mdns-sd deny-all deny 20
```
The service-list **deny-all** permits queries from students (since queries are specified within the 'permit' instruction) and prohibits all other services (since no **match** command is specified within the 'deny' instruction, other types of service information are disallowed.)

```
!
Interface vlan 300
description *** Students' devices — Allow queries from students and nothing else (into the
cache).
service-routing mdns-sd
  service-policy deny-all in
   exit
!
```
When the mDNS process encounters the **deny-all in** command, the commands in the service-list **deny-all** are processed sequentially, as given below:

- **1** 10—Queries for Apple TV service are permitted from the students now.
- **2** 20—The **deny** command ensures that, apart from queries, no other information is allowed outside the subnet.

The **restricted**service-list is created to permit Apple TV servicesfrom VLAN 400 and deny Apple TV services from VLAN 100, meant for teachers.

```
!
service-list mdns-sd restricted permit 10
 match service-type apple-tv
 match learnt-interface vlan400
!
service-list mdns-sd restricted deny 20
 match service-type apple-tv
 match learnt-interface vlan100
!
service-list mdns-sd restricted deny 30
!
```
- **1** 10—Apple TV services are permitted and all services available in VLAN 400 are permitted.
- **2** 20—Services available in VLAN 100 are prohibited.
- **3** 30—All other services are disallowed.

Now, the service filters in the **restricted** service-list are applied onto the students' VLAN, as given below:

```
!
Interface vlan 300
description *** Students' devices — Allow Apple TV services available in VLAN 400. Prohibit
access of Apple TVs from VLAN 100, and prohibit all other services.
service-routing mdns-sd
   service-policy restricted out
   exit
!
```
When the mDNS process encounters the **restricted out** command, the commands in the service-list **restricted** are implemented sequentially—Queries for Apple TV services are permitted, Apple TV services from VLAN 400 are permitted for students' access and Apple TV services available in VLAN 100 are prohibited for students' access.

### **Example: Creating a Service Instance**

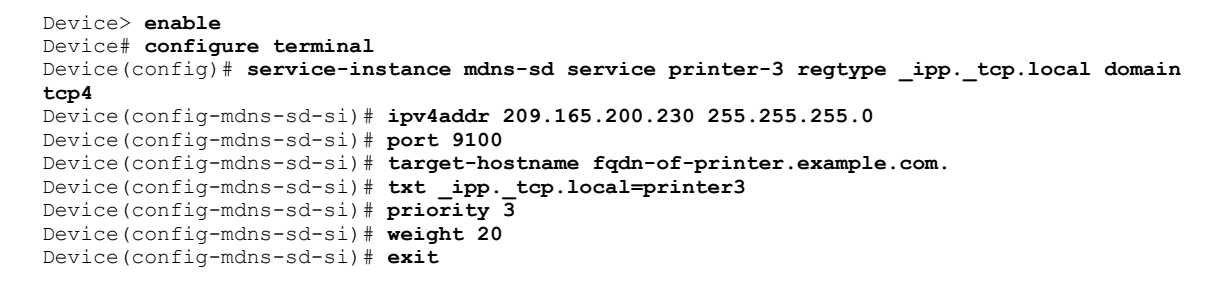

**Note**

When you create a service-instance, a text record is created even if you do not configure service-instance parameters.

## <span id="page-24-0"></span>**Additional References for Service Discovery Gateway**

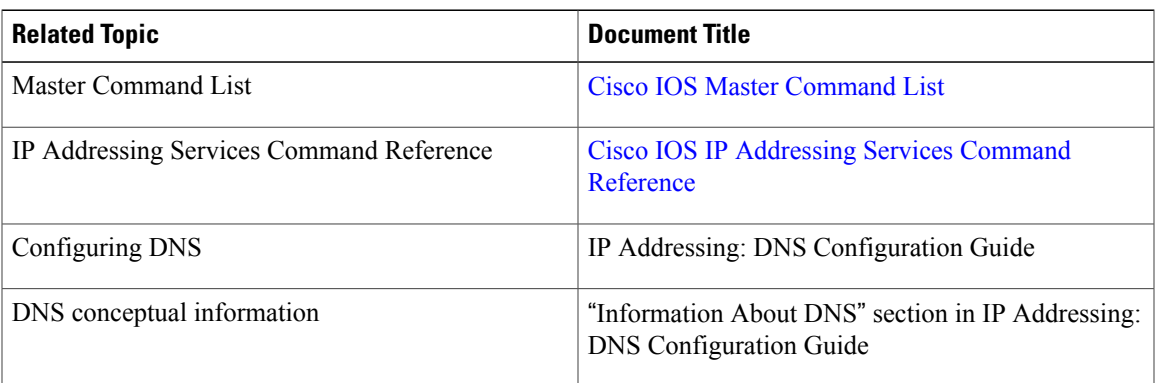

#### **Related Documents**

#### **Standards and RFCs**

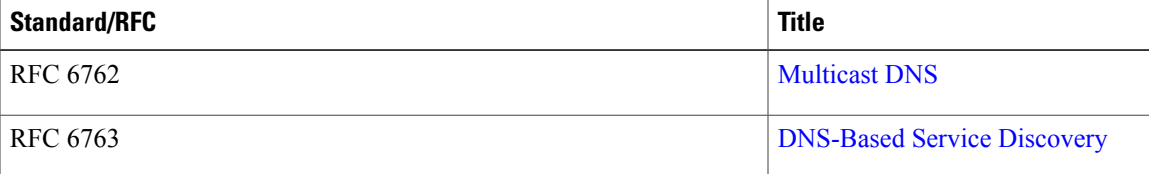

ı

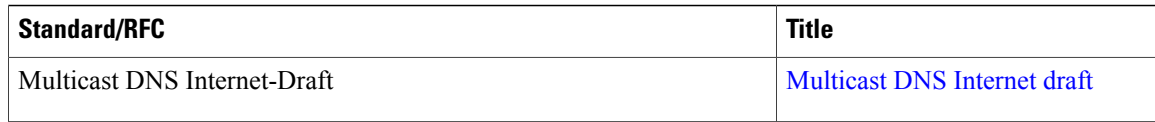

#### **MIBs**

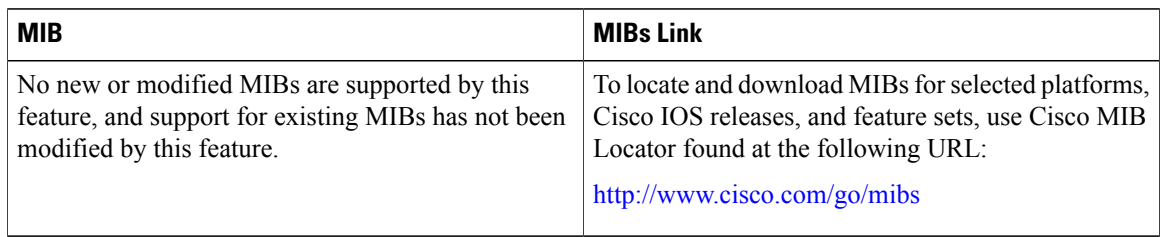

#### **Technical Assistance**

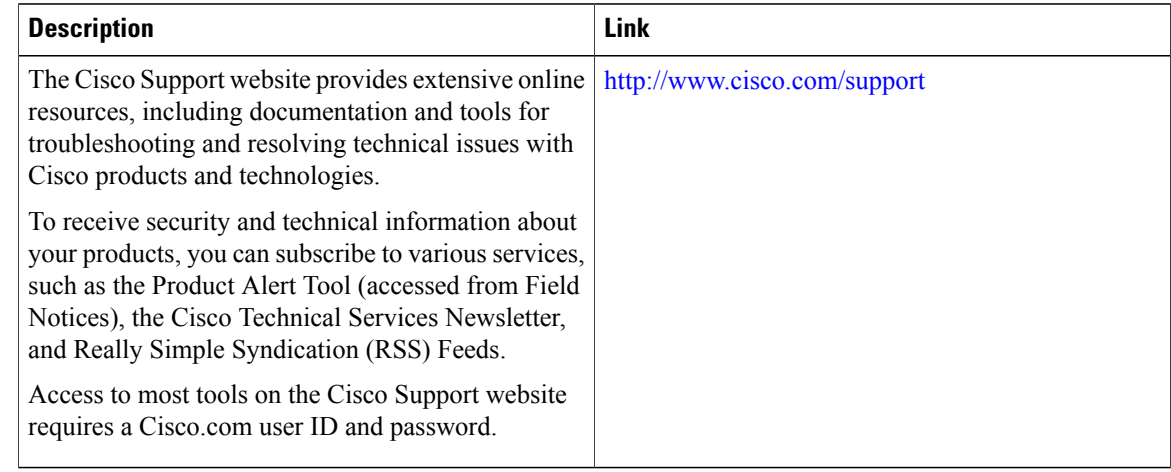

## <span id="page-25-0"></span>**Feature Information for Service Discovery Gateway**

The following table provides release information about the feature or features described in this module. This table lists only the software release that introduced support for a given feature in a given software release train. Unless noted otherwise, subsequent releases of that software release train also support that feature.

Use Cisco Feature Navigator to find information about platform support and Cisco software image support. To access Cisco Feature Navigator, go to [www.cisco.com/go/cfn.](http://www.cisco.com/go/cfn) An account on Cisco.com is not required.

 $\mathbf I$ 

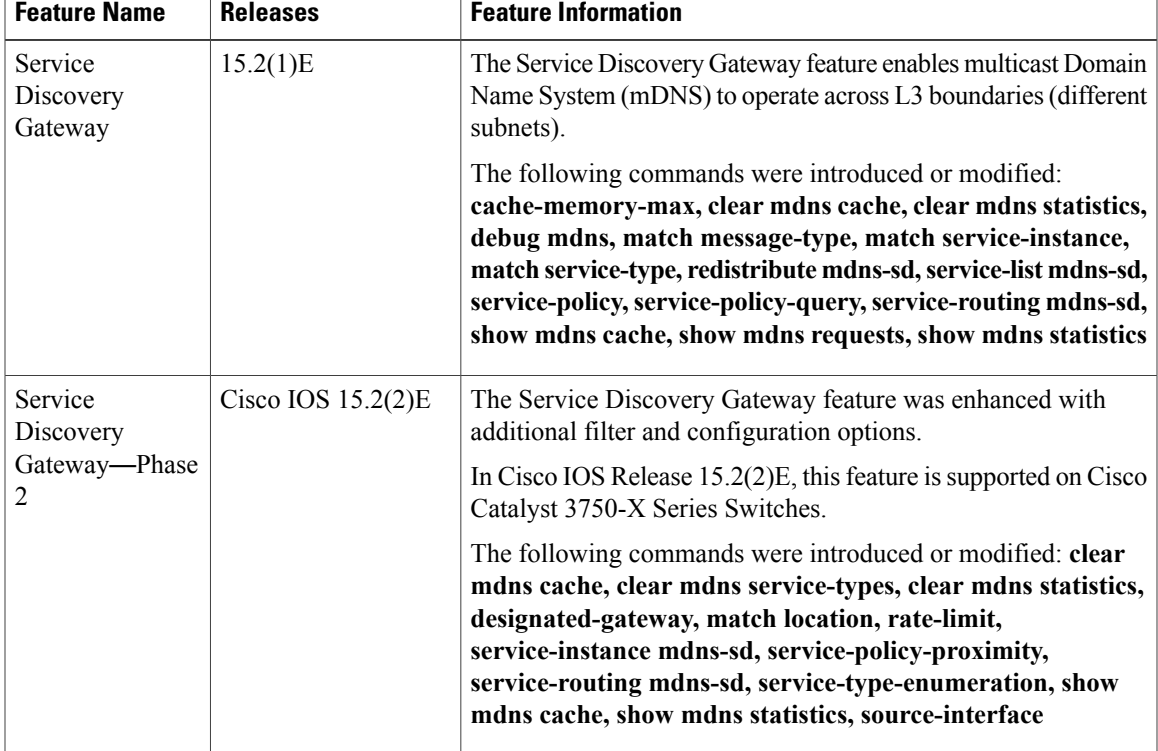

#### **Table 1: Feature Information for Service Discovery Gateway**

I

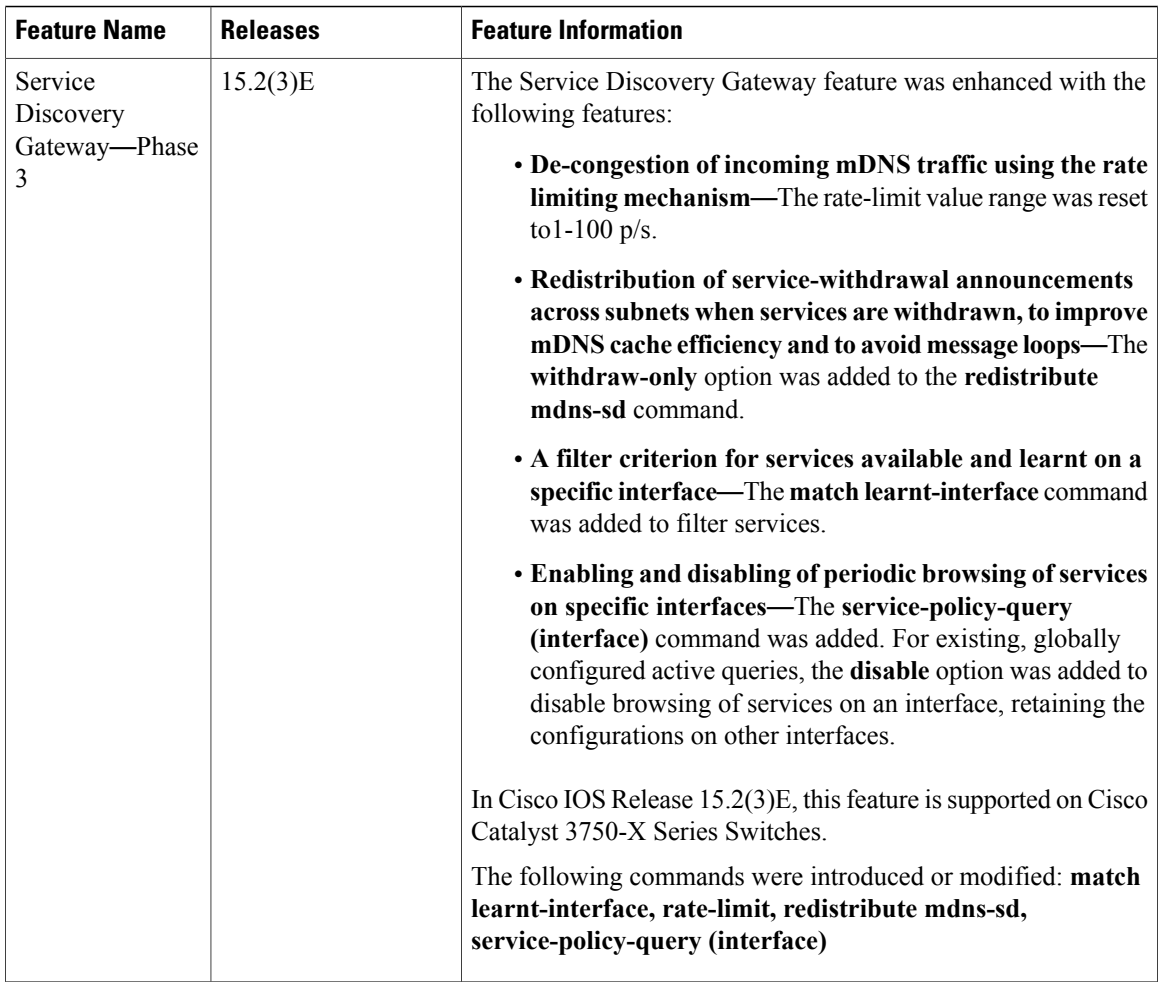

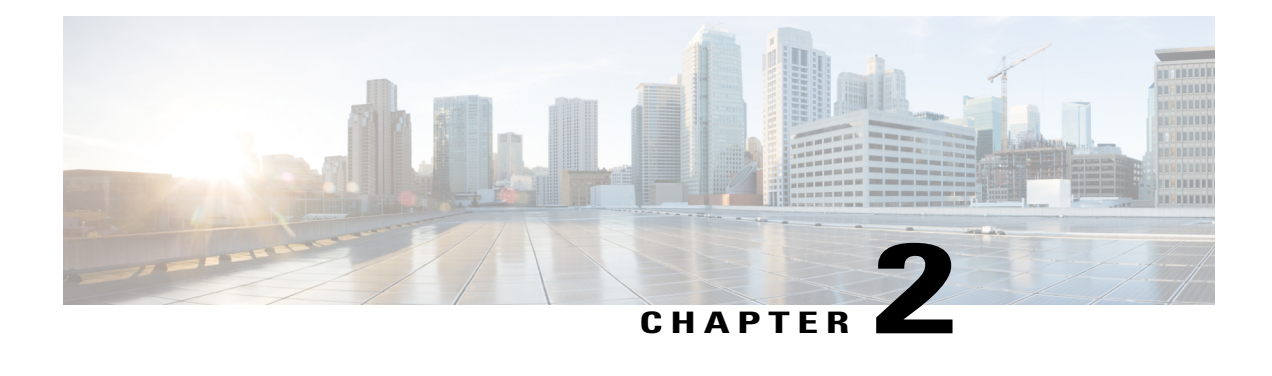

## **VRF-Aware DNS**

The VRF-Aware DNS feature enables the configuration of a Virtual Private Network (VPN) routing and forwarding instance (VRF) table so that the domain name system (DNS) can forward queriesto name servers using the VRF table rather than the named DNS server in the global IP address space. This feature allows DNS requests to be resolved within the appropriate Multiprotocol Label Switching (MPLS) VPN.

**Note**

You can specify IPv4 and IPv6 addresses while performing various tasks in this feature. The resource record type AAAA is used to map a domain name to an IPv6 address. The IP6.ARPA domain is defined to look up a record given an IPv6 address.

- Finding Feature [Information,](#page-28-0) page 27
- Information About [VRF-Aware](#page-29-0) DNS, page 28
- How to Configure [VRF-Aware](#page-30-0) DNS, page 29
- [Configuration](#page-34-0) Examples for VRF-Aware DNS, page 33
- Additional [References,](#page-35-0) page 34
- Feature Information for [VRF-Aware](#page-36-0) DNS, page 35

## <span id="page-28-0"></span>**Finding Feature Information**

Your software release may not support all the features documented in this module. For the latest caveats and feature information, see Bug [Search](https://tools.cisco.com/bugsearch/search) Tool and the release notes for your platform and software release. To find information about the features documented in this module, and to see a list of the releases in which each feature is supported, see the feature information table.

Use Cisco Feature Navigator to find information about platform support and Cisco software image support. To access Cisco Feature Navigator, go to [www.cisco.com/go/cfn.](http://www.cisco.com/go/cfn) An account on Cisco.com is not required.

## <span id="page-29-0"></span>**Information About VRF-Aware DNS**

### **Domain Name System**

Domain Name System (DNS) is a standard that defines a domain naming procedure used in TCP/IP. A domain is a hierarchical separation of the network into groups and subgroups with domain names identifying the structure. The named groups consist of named objects, usually devices like IP hosts, and the subgroups are domains. DNS has three basic functions:

- Name space: This function is a hierarchical space organized from a single root into domains. Each domain can contain device names or more specific information. A special syntax defines valid names and identifies the domain names.
- Name registration: This function is used to enter names into the DNS database. Policies are outlined to resolve conflicts and other issues.
- Name resolution: This function is a distributed client and server name resolution standard. The name servers are software applications that run on a server and contain the resource records (RRs) that describe the names and addresses of those entities in the DNS name space. A name resolver is the interface between the client and the server. The name resolver requests information from the server about a name. A cache can be used by the name resolver to store learned names and addresses.

A DNS server can be a dedicated device or a software process running on a device. The server stores and manages data about domains and responds to requests for name conflict resolutions. In a large DNS implementation, there can be a distributed database over many devices. A server can be a dedicated cache.

### **VRF Mapping and VRF-Aware DNS**

To keep track of domain names, IP has defined the concept of a name server, whose job is to hold a cache (or database) of names appended to IP addresses. The cached information is important because the requesting DNS will not need to query for that information again, which is why DNS works well. If a server had to query each time for the same address because it had not saved any data, the queried servers would be flooded and would crash.

A gateway for multiple enterprise customers can be secured by mapping the remote users to a VRF domain. Mapping means obtaining the IP address of the VRF domain for the remote users. By using VRF domain mapping, a remote user can be authenticated by a VRF domain-specific AAA server so that the remote-access traffic can be forwarded within the VRF domain to the servers on the corporate network.

To support traffic for multiple VRF domains, the DNS and the servers used to resolve conflicts must be VRF aware. VRF aware means that a DNS subsystem will query the VRF name cache first, then the VRF domain, and store the returned RRs in a specific VRF name cache. Users are able to configure separate DNS name servers per VRF.

VRF-aware DNS forwards queries to name servers using the VRF table. Because the same IP address can be associated with different DNS servers in different VRF domains, a separate list of name caches for each VRF is maintained. The DNS looks up the specific VRF name cache first, if a table has been specified, before sending a query to the VRF name server. All IP addresses obtained from a VRF-specific name cache are routed using the VRF table.

## <span id="page-30-0"></span>**How to Configure VRF-Aware DNS**

### **Defining a VRF Table and Assigning a Name Server to Enable VRF-Aware DNS**

Perform this task to define a VRF table and assign a name server.

A VRF-specific name cache is dynamically created if one does not exist whenever a VRF-specific name server is configured by using the **ip name-server vrf**command option or a permanent name entry is configured by using the **ip host vrf**command option. The VRF name cache is removed whenever all name server and permanent entries in the VRF are disabled.

It is possible that multiple name servers are configured with the same VRF name. The system will send queries to those servers in turn until any of them responds, starting with the server that sent a response the last time.

#### **SUMMARY STEPS**

- **1. enable**
- **2. configure terminal**
- **3. ip vrf** *vrf-name*
- **4. rd** *route-distinguisher*
- **5. exit**
- **6. ip name-server** [**vrf** *vrf-name*] *server-address1* [*server-address2...server-address6*]
- **7. ip domain lookup** [**source-interface** *interface-type interface-number*]

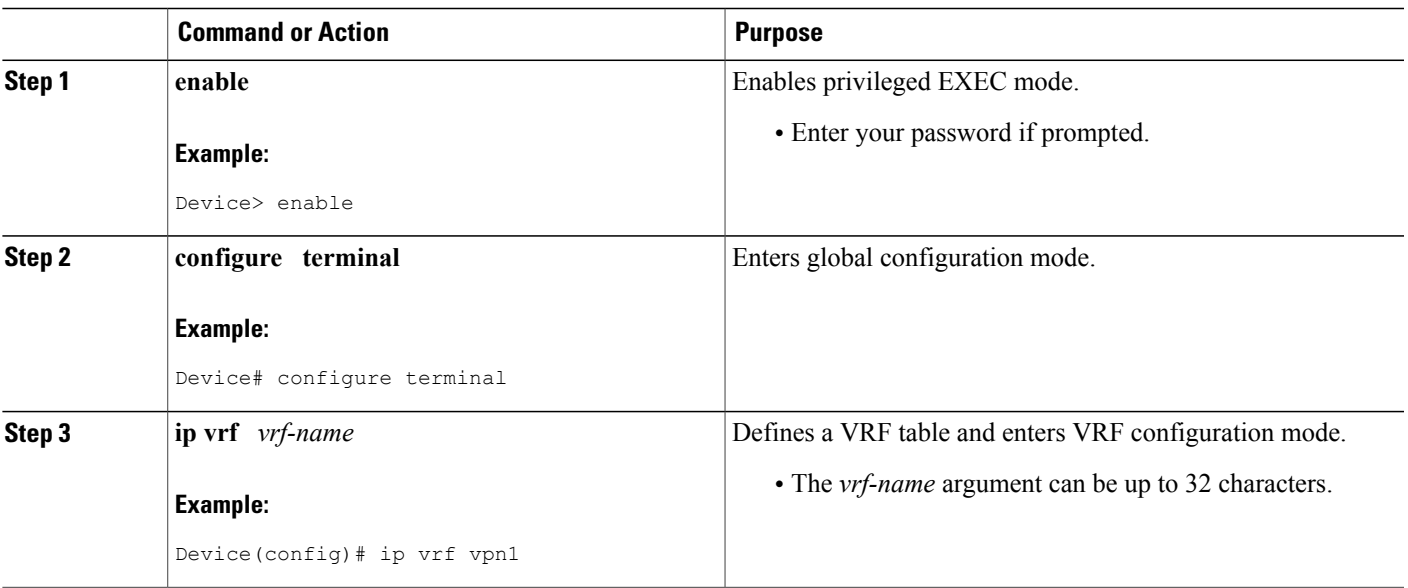

#### **DETAILED STEPS**

 $\overline{\phantom{a}}$ 

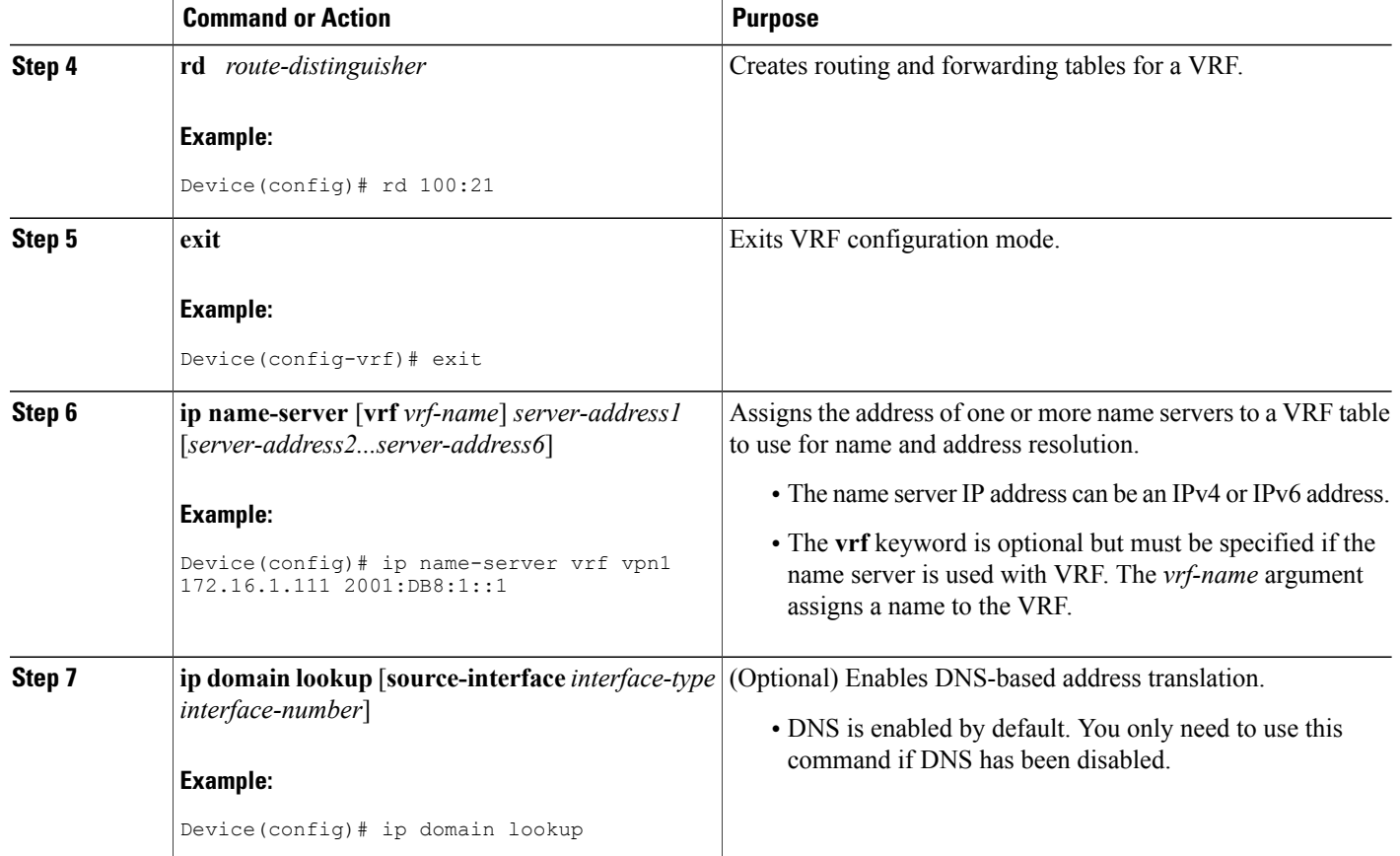

## **Mapping VRF-Specific Hostnames to IP Addresses**

Perform this task to map VRF-specific hostnames to IP addresses.

#### **SUMMARY STEPS**

- **1. enable**
- **2. configure terminal**
- **3.** Do one of the following:
	- **ip domain name** [**vrf** *vrf-name*] *name*
	- **ip domain list** [**vrf** *vrf-name*] *name*

#### **DETAILED STEPS**

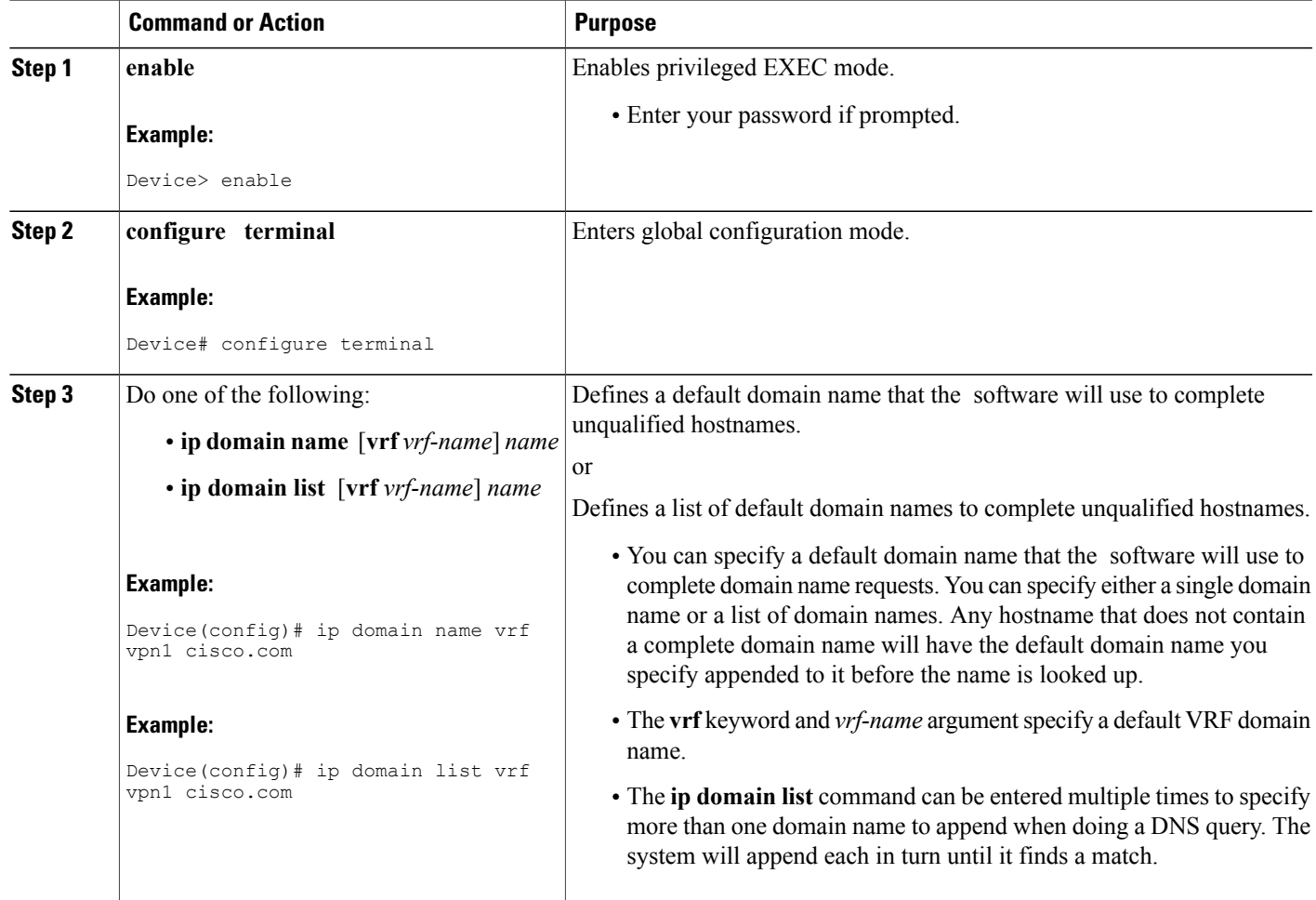

### **Configuring a Static Entry in a VRF-Specific Name Cache**

Perform this task to configure a static entry in a VRF-specific name cache.

A VRF-specific name cache is dynamically created if one does not exist whenever a name server is configured for the VRF by using the **ip name-server vrf**command option or a permanent name entry is configured by using the **ip host vrf** command option. The VRF name cache is removed whenever all name server and permanent entries in the VRF are disabled.

#### **SUMMARY STEPS**

Г

- **1. enable**
- **2. configure terminal**
- **3. ip host vrf** [*vrf-name*] *name*[*tcp*-*port*] *address1*[*address2* ... *address8*] [*mx ns srv*]

Τ

#### **DETAILED STEPS**

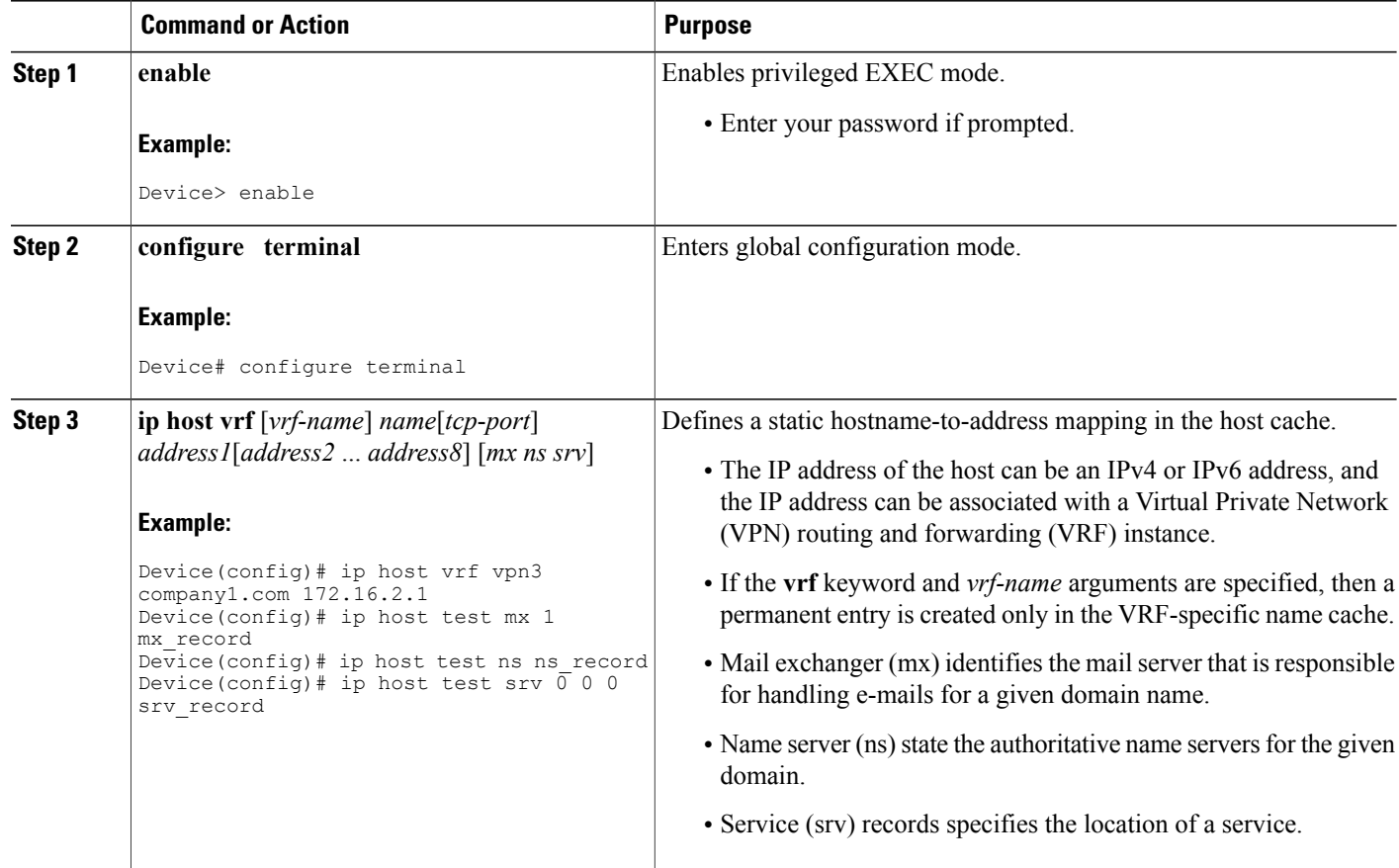

### **Verifying the Name Cache Entries in the VRF Table**

Perform this task to verify the name cache entries in the VRF table.

#### **SUMMARY STEPS**

- **1. enable**
- **2. show hosts** [**vrf** *vrf-name*] {**all**| *hostname*} [**summary**]
- **3. clear host** [**vrf** *vrf-name*] {**all**| *hostname*}

### **DETAILED STEPS**

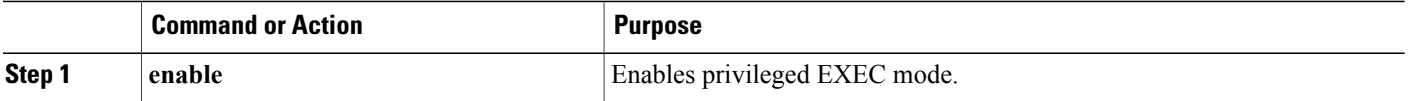

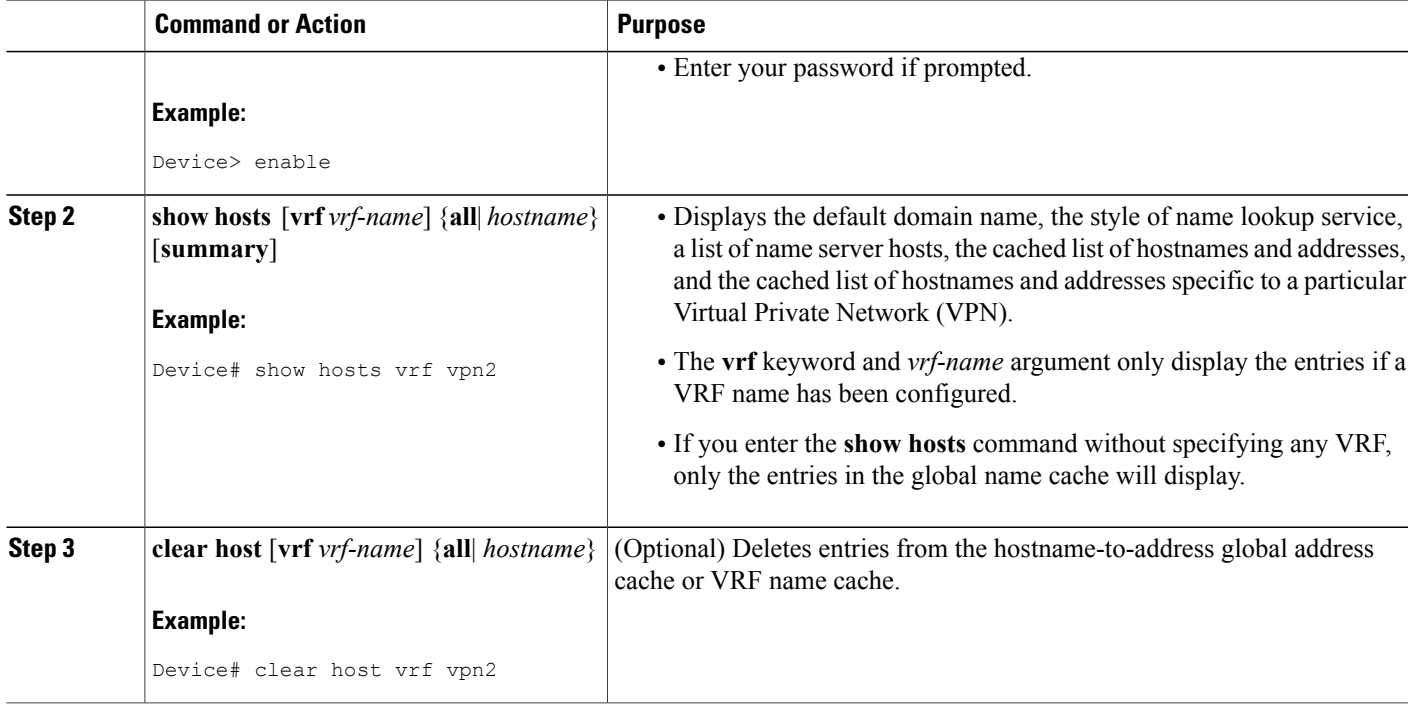

## <span id="page-34-0"></span>**Configuration Examples for VRF-Aware DNS**

### **Example: VRF-Specific Name Server Configuration**

The following example shows how to specify a VPN named vpn1 with the IP addresses of 172.16.1.111 and 172.16.1.2 as the name servers:

ip name-server vrf vpn1 172.16.1.111 172.16.1.2

### **Example: VRF-Specific Domain Name List Configuration**

The following example shows how to add several domain names to a list in vpn1 and vpn2. The domain name is only used for name queries in the specified VRF.

ip domain list vrf vpn1 company.com ip domain list vrf vpn2 school.edu

If there is no domain list, the domain name that you specified with the **ip domain name** global configuration command is used. If there is a domain list, the default domain name is not used. The **ip domain list** command is similar to the **ip domain name** command, except that with the **ip domain list**command you can define a list of domains, each to be tried in turn until a match is found.

### **Example: VRF-Specific Domain Name Configuration**

The following example shows how to define cisco.com as the default domain name for a VPN named vpn1. The domain name is only used for name queries in the specified VRF.

ip domain name vrf vpn1 cisco.com

Any IP hostname that does not contain a domain name (that is, any name without a dot) will have the dot and cisco.com appended to it before being looked up.

## **Example: VRF-Specific IP Host Configuration**

The following example shows how to define two static hostname-to-address mappings in the host cache for vpn2 and vpn3:

```
ip host vrf vpn2 host2 10.168.7.18
ip host vrf vpn3 host3 10.12.0.2
```
# <span id="page-35-0"></span>**Additional References**

#### **Related Documents**

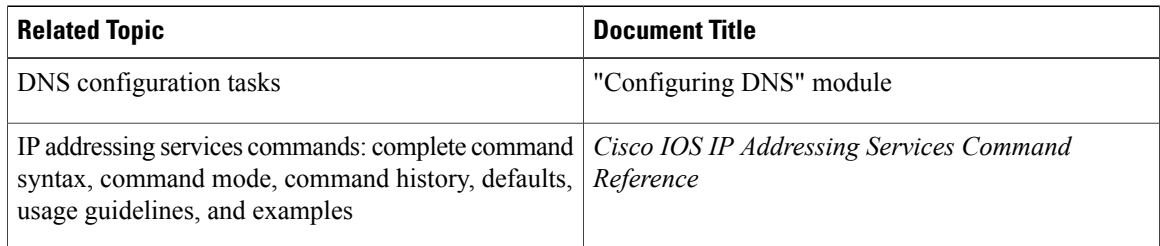

#### **Standards**

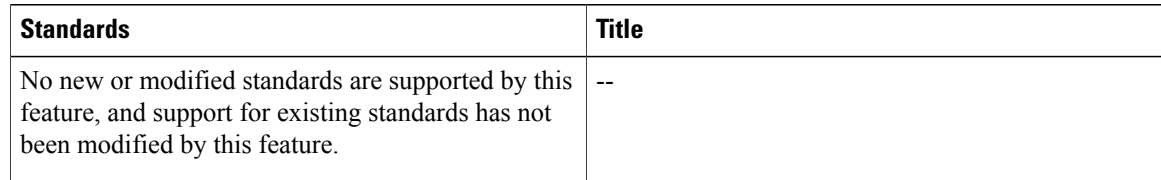

I

#### **MIBs**

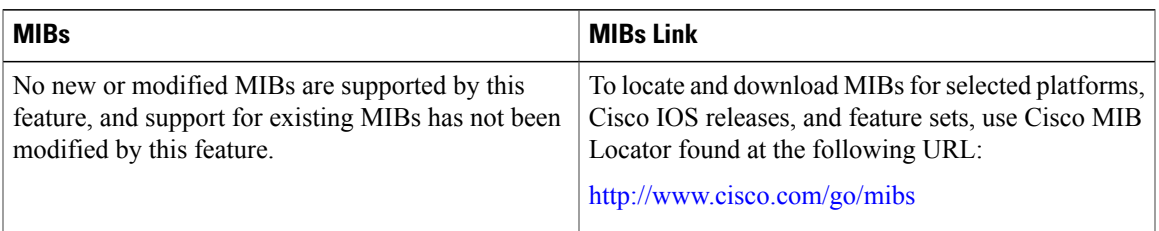

#### **RFCs**

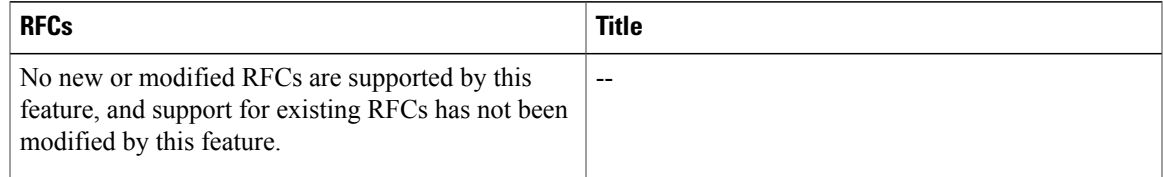

#### **Technical Assistance**

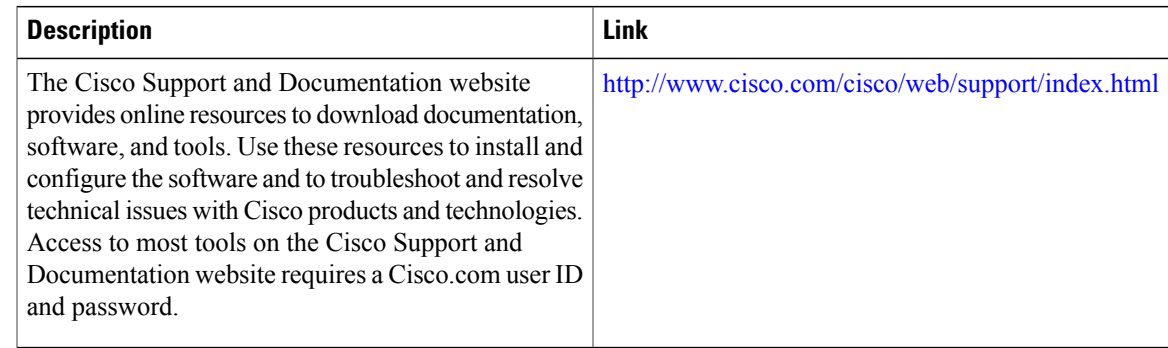

## <span id="page-36-0"></span>**Feature Information for VRF-Aware DNS**

The following table provides release information about the feature or features described in this module. This table lists only the software release that introduced support for a given feature in a given software release train. Unless noted otherwise, subsequent releases of that software release train also support that feature.

Use Cisco Feature Navigator to find information about platform support and Cisco software image support. To access Cisco Feature Navigator, go to [www.cisco.com/go/cfn.](http://www.cisco.com/go/cfn) An account on Cisco.com is not required.

 $\overline{\phantom{a}}$ 

T

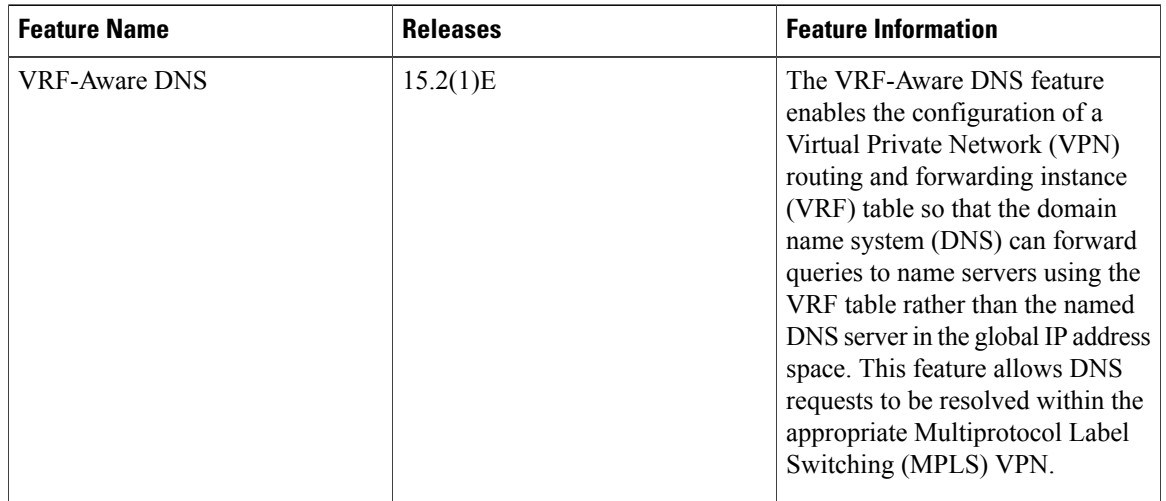

#### **Table 2: Feature Information for VRF-Aware DNS**